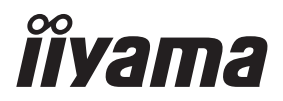

# *GEBRUIKERSHANDLEIDING* ProLite

# **LCD Monitor**

Prol ite XUB2494HSU ProLite XUB2794HSU ProLite XUB2794QSU

**Prol its XII2494HSII** ProLite XU2794HSU ProLite XU2794QSU

Dank u dat u voor deze iiyama LCD monitor heeft gekozen.

Wij raden u aan een paar minuten de tijd te nemen om deze korte maar complete handleiding zorgvuldig door te lezen, voordat u de monitor instaleert en inschakelt. Bewaar deze handleiding goed om later als referentie te gebruiken.

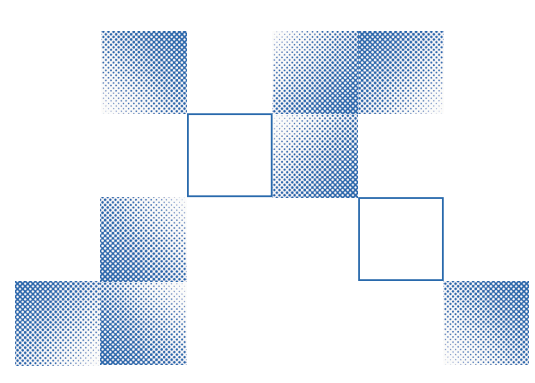

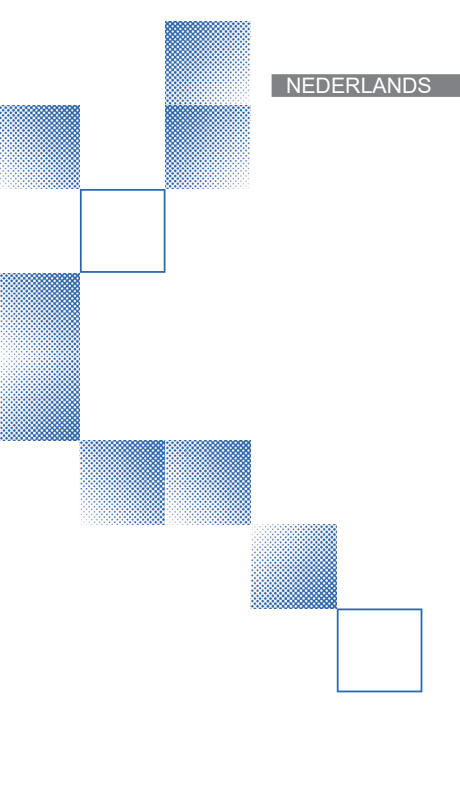

## **CONFORMITEITSVERKLARING CE-MARKERING**

Deze LCD monitor voldoet aan de eisen van EG/EU-richtlijn 2014/30/EU "EMC-richtlijn", 2014/35/EU "Richtlijn ten aanzien van laagspanning", 2009/125/EG "ErP-richtlijn" en 2011/65/ EU "RoHS-richtlijn".

Het niveau van de elektromagnetische gevoeligheid is zo gekozen dat bij aansluiting op het openbare laagspanningsnet zowel binnen als buiten een goede werking wordt verkregen in woongebieden, op bedrijfsterreinen, gebieden met lichte industrie en bij kleinschalige ondernemingen.

IIYAMA CORPORATION: Wijkermeerstraat 8, 2131 HA Hoofddorp, The Netherlands

Modelnr. : PL2494HS, PL2794HS, PL2794QS

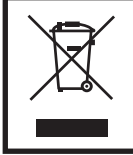

Wij bevelen recycling van gebruikte produkten aan. Neemt u hiervoor contact op met uw dealer of het iiyama service center. Informatie over recycling kunt u verkrijgen via het internet op het volgende adres: https://iiyama.com U kunt vanuit hier toegang verkrijgen tot de web pagina's van verschillende landen.

- Wij behouden ons het recht voor om specificaties zonder voorafgaand bericht te wijzigen.
- Alle handelsmerken die in deze gebruikershandleiding worden gebruikt zijn het eigendom van de respectieve eigenaars daarvan.
- De begrippen HDMI, HDMI High-Definition Multimedia Interface en het HDMI-logo zijn handelsmerken of geregistreerde handelsmerken van HDMI Licensing Administrator, Inc. in de Verenigde Staten en andere landen.
- Het lettertype dat in het OSD-menu wordt gebruikt valt onder de Apache-licentie, versie 2.0. U kunt een kopie van de licentie verkrijgen via http://www.apache.org/licenses/LICENSE-2.0

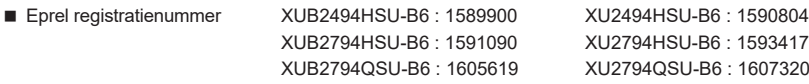

# **INHOUDSOPGAVE**

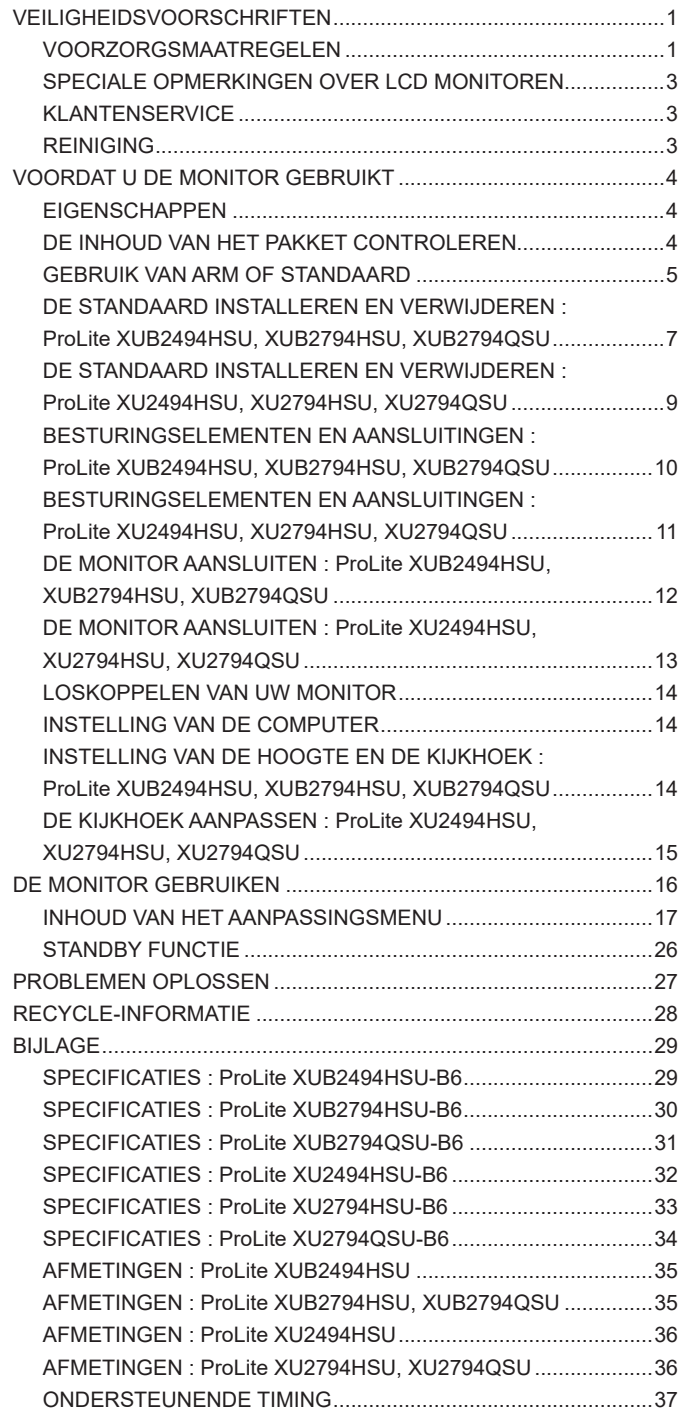

## <span id="page-3-0"></span>**VEILIGHEIDSVOORSCHRIFTEN**

#### **VOORZORGSMAATREGELEN**

#### **WAARSCHUWING**

#### **GEBRUIK DE MONITOR NIET ALS U PROBLEMEN VERMOEDT**

Als u abnormale verschijnselen opmerkt, zoals rook, vreemde geluiden of dampen, moet u onmiddellijk de stekker van de monitor uit het stopcontact halen en contact opnemen met uw dealer of met iiyama. Het is erg gevaarlijk de monitor nog langer te gebruiken, dit kan brand of elektrische schokken veroorzaken.

#### **VERWIJDER NOOIT DE BEHUIZING**

Binnen in de monitor bevinden zich hoogspanningscircuits. Als u de behuizing verwijdert, loopt u het risico op brand of elektrische schokken.

#### **PLAATS GEEN VOORWERPEN IN DE MONITOR**

Plaats geen voorwerpen in de monitor en mors geen vloeibare stoffen zoals water in de monitor. Als dit per ongeluk toch gebeurt, moet u onmiddellijk de stekker van uw monitor uit het stopcontact halen en contact opnemen met uw dealer of met iiyama. Als u de monitor gebruikt terwijl er zich een voorwerp in bevindt, kan dit brand, elektrische schokken of schade veroorzaken.

#### **PLAATS DE MONITOR OP EEN VLAK, STABIEL OPPERVLAK**

De monitor kan, als hij valt of gevallen is, letsel veroorzaken.

#### **GEBRUIK DE MONITOR NIET IN DE BUURT VAN WATER**

Gebruik de monitor niet op een plaats waar er water op de monitor terecht kan komen. Dit kan brand of elektrische schokken veroorzaken.

#### **GEBRUIK DE OPGEGEVEN VOEDING**

Zorg ervoor dat u de monitor alleen gebruikt met de opgegeven voeding. Gebruik van de onjuiste voeding zal defecten veroorzaken en kan brand of elektrische schokken tot gevolg hebben.

#### **BESCHERM DE KABELS**

Trek niet aan het netsnoer of de signaalkabel. Zorg ervoor dat deze kabels niet worden geknikt en dat de monitor of andere zware voorwerpen niet op de kabels worden geplaatst. Als een kabel beschadigd is, kan dat brand of elektrische schokken tot gevolg hebben.

#### **ONGUNSTIGE WEERSOMSTANDIGHEDEN**

Het is raadzaam om de monitor niet te gebruiken tijdens zware storm. De herhaalde stroomonderbrekingen kunnen defecten veroorzaken. Het is ook raadzaam om tijdens deze omstandigheden de stekker niet aan te raken omdat dit elektrische schokken kan veroorzaken.

#### **PAS OP**

#### **PLAATSING**

Zet de monitor niet op een plaats waar plotselinge temperatuurschommelingen kunnen optreden, of in vochtige, stoffige of rokerige ruimten. Dit kan brand, elektrische shokken of schade veroorzaken. Vermijd ook ruimten waar de zon of ander licht rechtstreeks op de monitor kan schijnen.

#### **PLAATS DE MONITOR NIET OP EEN GEVAARLIJKE PLEK**

Als de monitor niet op een geschikte positie geplaatst is kan de monitor omvallen en letsel tot gevolg hebben. Zorg er ook voor dat er geen zware voorwerpen op de monitor geplaatst worden en zorg ervoor dat kinderen niet aan de kabels kunnen trekken en daardoor letsel oplopen.

#### **ZORG VOOR EEN GOEDE VENTILATIE**

Er zijn ventilatie-openingen aangebracht om te voorkomen dat de monitor oververhit raakt. Als de openingen worden afgedekt of als er een voorwerp in de buurt van de openingen wordt geplaatst kan brand ontstaan. Plaats de monitor in verband met de luchtcirculatie ten minste 10cm (4 inches) van de muur af. Bij het verwijderen van de monitorvoet kunnen de ventilatiesleuven aan de achterkant van de monitor worden geblokkeerd. Dit kan de monitor overhitten en brand of schade veroorzaken. Zorg voor voldoende ventilatie bij het verwijderen van de monitorvoet. Als u de monitor gebruikt terwijl deze achterover is gekanteld, op zijn zij ligt of ondersteboven staat, of als de monitor op vloerbedekking of een zachte ondergrond geplaatst wordt, kan ook schade ontstaan.

#### **HAAL DE STEKKERS LOS ALS U DE MONITOR VERPLAATST**

Zet de monitor uit en haal de stekker uit het stopcontact en zorg ervoor dat de signaal kabel niet aangesloten zijn als u de monitor verplaatst. Anders kan dit brand of elektrische schokken tot gevolg hebben.

#### **HAAL DE STEKKER UIT HET STOPCONTACT**

Om ongelukken te voorkomen is het raadzaam om de stekker van de monitor uit het stopcontact te halen als u de monitor lange tijd niet gebruikt.

#### **TREK AAN DE STEKKER, NIET AAN HET SNOER**

Om de stroom-adapter, netsnoer of signaalkabel te verwijderen dient u altijd aan de stekker zèlf te trekken en nóóit aan het snoer zelf. Dit zou brand en/of een elektrische schok kunnen veroorzaken.

#### **RAAK DE STEKKER NIET MET NATTE HANDEN AAN**

Het in of uit het stopcontact halen van de stekker met natte handen kan elektrische schokken veroorzaken.

#### **ALS U DE MONITOR OP UW COMPUTER PLAATST**

Zorg ervoor dat de computer sterk genoeg is om het gewicht van de monitor te dragen, dit kan schade aan uw computer veroorzaken.

#### **KIJK UIT VOOR UW HANDEN EN VINGERS!**

- Let erop dat uw vinger of hand niet bekneld raakt als u de hoogte of de hoek aanpast.
- Voorkom onherstelbare schade aan uw LCD-panel door te voorkomen dat u met uw vingers op het LCD-panel zelf drukt terwijl u de scherm-hoogte aanpast. Gebruik hiervoor de kunstof randen. (Geldt alleen voor in hoogte verstelbare monitor)

#### **OPMERKING AANGAANDE 24/7-GEBRUIK**

Dit product is niet specifiek ontworpen voor 24/7-gebruik in alle omgevingen.

#### **OPMERKING SPECIFIEK VOOR GEBRUIK OP HET BUREAU**

Dit product is ontworpen voor gebruik op een bureau, niet voor toepassingen met digitale signage (elektronisch uithangbord), zoals plafondmontage of wandmontage.

#### **OVERIGE**

#### **ERGONOMISCHE AANBEVELINGEN**

Om vermoeide ogen te voorkomen, moet u de monitor niet gebruiken tegen een lichte achtergrond of in een donkere ruimte. Voor optimaal comfort moet u de monitor net onder het oogniveau plaatsen en moet de afstand tussen uw ogen en de m onitor 40-60cm zijn. Als u langere tijd achter de monitor zit is het raadzaam om 10 minuten per uur rust te nemen. Continue kijken naar het beeldscherm kan vermoeidheid van de ogen veroorzaken.

#### <span id="page-5-0"></span>**SPECIALE OPMERKINGEN OVER LCD MONITOREN**

De volgende verschijnselen zijn normaal en geven geen probleem aan:

- **OPMERKING Als u de LCD-monitor voor de eerste keer aanzet, kan het voorkomen dat het** beeld niet in het weergavegebied past van het type computer dat u gebruikt. In dat geval moet u de beeldpositie instellen.
	- Het kan zijn dat de helderheid niet over het hele scherm gelijk is. Dit is afhankelijk van het patroon dat u voor het bureaublad gebruikt.
	- Als gevolg van de aard van het LCD scherm is het mogelijk dat er een nabeeld van het vorige scherm blijft staan na verandering van het beeld, wanneer hetzelfde beeld enkele uren zichtbaar is. In dit geval wordt het scherm langzaam hersteld door het beeld te veranderen of de LCD voor enkele uren uit te zetten.

#### **KLANTENSERVICE**

**OPMERKING ■ Als** u het apparaat voor onderhoud moet retourneren en u de originele verpakking niet meer hebt, moet u het apparaat niet in een andere verpakking versturen. Neem contact op met de dichtstbijzijnde iiyama vestiging of dealer voor advies of vervangende verpakking.

#### **REINIGING**

#### **WAAR-SCHUWING**

 Als er tijdens het schoonmaken voorwerpen of vloeistoffen in de monitor terecht komen, moet u onmiddellijk de stekker uit het stopcontact halen en contact opnemen met uw dealer of met iiyama.

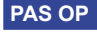

**PAS OP ■** Zet om veiligheidsredenen de monitor uit en haal de stekker uit het stopcontact, voordat u de monitor gaat reinigen.

#### **OPMERKING ■ Zorg** ervoor dat u de beschermlaag van het LCD scherm niet beschadigt door met een hard voorwerp te krabben of te wrijven.

 Gebruik nooit een van de volgende oplosmiddelen. Hiermee beschadigt u de behuizing en het LCD scherm.

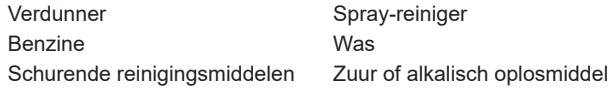

- Als de behuizing gedurende een lange periode contact maakt met een product van rubber of plastic, kan dit de verf van de behuizing aantasten.
- **BEHUIZING** Vlekken kunt u verwijderen met een doek die licht bevochtigd is met een mild, reinigend oplosmiddel. Veeg de behuizing vervolgens met een zachte droge doek af.
- **LCD**  Periodiek reinigen met een zachte droge doek wordt aanbevolen.
- **SCHERM** Gebruik geen tissue papier etc. omdat deze het LCD scherm beschadigen.

## <span id="page-6-0"></span>**VOORDAT U DE MONITOR GEBRUIKT**

## **EIGENSCHAPPEN**

- **Ondersteunt resoluties tot 1920 × 1080** *ProLite XU(B)2494HSU, XU(B)2794HSU*
- **Ondersteunt resoluties tot 2560 × 1440** *ProLite XU(B)2794QSU*
- **Hoog contrast 4000:1 (Typisch), Verh. Contrast verrichting voorhanden, Helderheid 250cd/m<sup>2</sup> (Typisch)**
- ◆ Ondersteund AMD FreeSync<sup>™</sup> technologie
- **Reactietijd van bewegende beelden 1ms**
- **Flicker free**
- **Blue Light Reducer**
- **Digital Character Smoothing**
- ◆ 2 × 2W stereo luidsprekers
- **Ergonomisch ontwerp : TCO Certified**
- ◆ Standby Functie
- ◆ Voldoet aan de VESA montagestandaard (100mm×100mm)
- **Opening voor beveiliging**

## **DE INHOUD VAN HET PAKKET CONTROLEREN**

De volgende accessoires bevinden zich in de verpakking. Controleer of deze allemaal aanwezig zijn. Als er iets ontbreekt of beschadigd is, gelieve u contact op te nemen met uw plaatselijke iiyama-dealer of de regionale iiyama-vestiging.

- $\blacksquare$  Stroomkabel  $*^1$ 
	-
- 
- 
- $\blacksquare$  USB-kabel  $\blacksquare$  VESA-plaat  $*^3$   $\blacksquare$  Schroevendraaier  $*^3$
- Monitorhals  $\blacksquare$  Monitorvoet met een schroef  $*^3$   $\blacksquare$  Monitorvoet  $*^4$
- Kabel Houder <sup>\*4</sup> Veiligheidsinstructies Snel-start-handleiding

- **PAS OP** \*<sup>1</sup> De garantie gaat echter verloren in geval van problemen of schade die veroorzaakt is door een stroomkabel die niet is geleverd door iiyama.
	- Gebruik een goedgekeurd netsnoer groter of gelijk aan H05VVF, 3G, 0,75mm².
	- \* <sup>2</sup> Bijgeleverd voor ProLite XUB2794QSU, XU2794QSU
	- \* <sup>3</sup> Bijgeleverd voor ProLite XUB2494HSU, XUB2794HSU, XUB2794QSU
	- \* <sup>4</sup> Bijgeleverd voor ProLite XU2494HSU, XU2794HSU, XU2794QSU

4 VOORDAT U DE MONITOR GEBRUIKT

NEDERLANDS **NEDERLANDS**

- $\blacksquare$  HDMI-kabel  $\blacksquare$  DisplayPort-kabel  $*^2$ 
	-
	-
	-

#### <span id="page-7-0"></span>**GEBRUIK VAN ARM OF STANDAARD**

- **PAS OP** Dit product is ontworpen voor gebruik op een bureau, niet voor toepassingen met digitale signage (elektronisch uithangbord), zoals plafondmontage of wandmontage.
	- Zorg dat vóór de installatie de beeldschermarm of bureauarmsteun sterk genoeg is om het benodigde gewicht van het beeldscherm en de steun te dragen.
	- $\blacksquare$  Instelbereik paneelhoek 23° naar boven en 5° naar beneden worden gedraaid
	- Dit product kan niet worden gebruikt met het monitorscherm naar beneden/boven gericht.

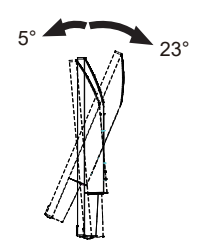

#### **< DISPLAY ARM OF BUREAU ARM STAND >**

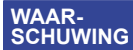

■ Bij gebruik met de beeldschermarm of bureauarmstandaard, rekening houdend met de dikte van de montagetafel, draait u de M4-schroeven (4 stuks) vast met een lengte van "L" van 10mm om de monitor vast te zetten. Als u een langere schroef gebruikt kan dit een elektrische schok of schade veroorzaken, omdat deze in contact kan komen met de elektrische onderdelen in de monitor.

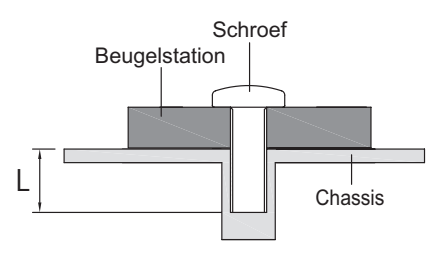

#### **< DE MONITOR ROTEREN >**

#### ● **ProLite XUB2494HSU, XUB2794HSU, XUB2794QSU**

Het is ontworpen voor het gebruik in zowel landscape als portret modus. Bij het roteren van het scherm naar de portret stand moet de video kaart het beeld kunnen roteren.

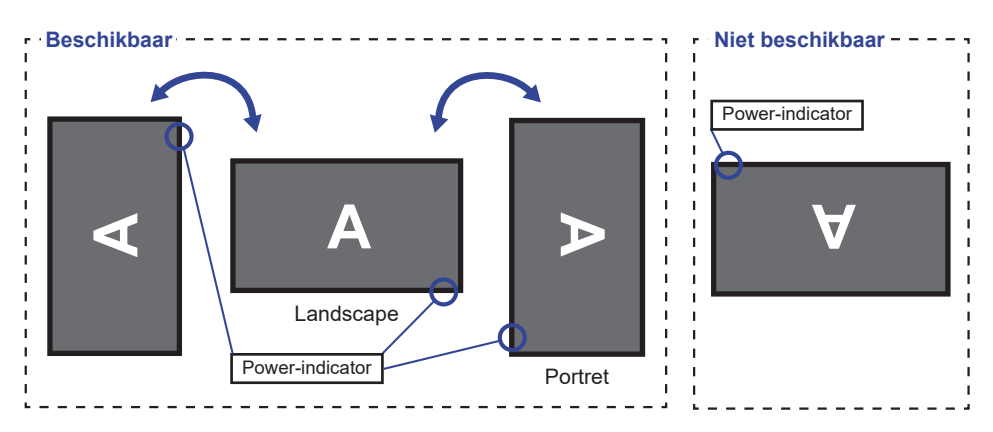

#### **Met Monitorvoet:**

- Stel de monitor in op de maximale hoogte voordat het paneel draait. **OPMERKING** 
	- Als u probeert het paneel gedwongen te draaien zonder de hoogte van het monitor aan te passen, kan dit schade aan het paneel of de monitorvoet veroorzaken.

## ● **ProLite XU2494HSU, XU2794HSU, XU2794QSU**

Deze monitor kan uitsluitend worden gebruikt in landschapsmodus.

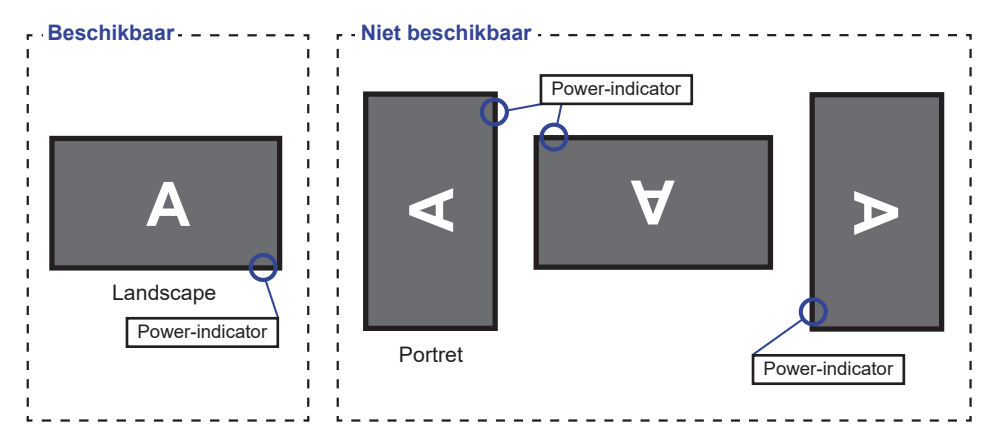

#### <span id="page-9-0"></span>**DE STANDAARD INSTALLEREN EN VERWIJDEREN : ProLite XUB2494HSU, XUB2794HSU, XUB2794QSU**

- **PAS OP** Plaats de monitor op een stabiele ondergrond. De monitor kan letsel of schade veroorzaken als deze omvalt.
	- Stoot niet tegen de monitor. Dit kan schade veroorzaken.
	- Alvorens de voet te verwijderen, of te monteren, eerst de aansluitkabels verwijderen om elektrische schokken en/of schade te voorkomen.

#### **<Installatie>**

Bevestig de Monitorhals aan de VESA-plaat en draai vervolgens de 'vleugel-schroef' vast met de meegeleverde schroevendraaier om ze vast te zetten.

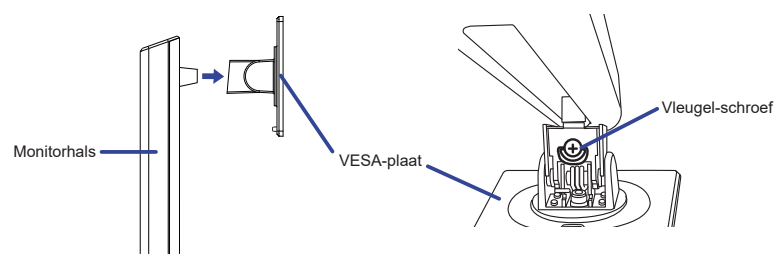

 Installeer de Monitorvoet op de Monitorhals en draai vervolgens de 'vleugel-schroef' vast met de meegeleverde schroevendraaier om ze vast te zetten.

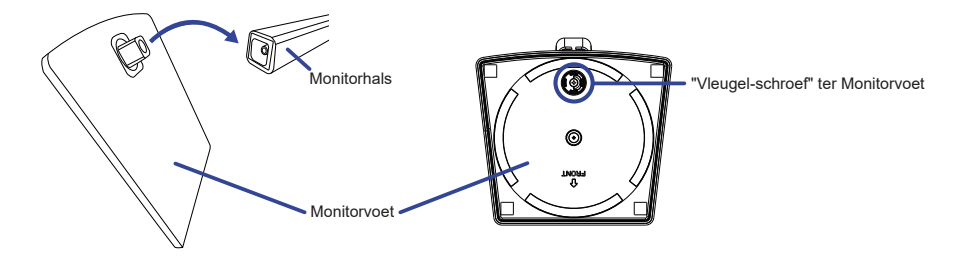

- Plaats een zachte doek op tafel voordat u begint zodat de monitor niet kan worden bekrast. Leg de monitor plat op tafel met het beeldscherm naar beneden.
- Houd de monitor vast en duw tegen de gemonteerde standaard totdat deze op zijn plaats klikt.

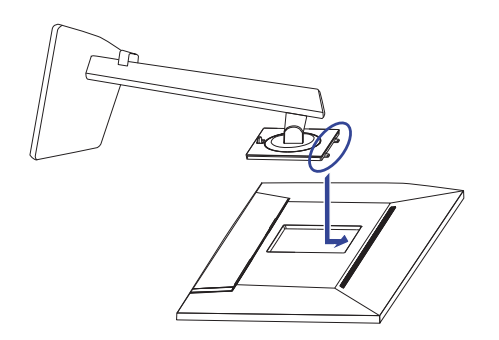

#### **<Verwijderen>**

- Plaats een zachte doek op tafel voordat u begint zodat de monitor niet kan worden bekrast. Leg de monitor plat op tafel met het beeldscherm naar beneden.
- Druk de ontgrendelingsknop om de standaard te verwijderen.

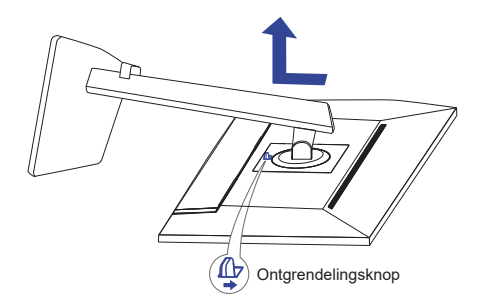

- Draai de 'vleugel-schroef' met de meegeleverde schroevendraaier los om de Monitorhals van de VESA-plaat te verwijderen.
- Draai de 'vleugel-schroef' met de meegeleverde schroevendraaier los om de Monitorvoet van de Monitorhals te verwijderen.

#### <span id="page-11-0"></span>**DE STANDAARD INSTALLEREN EN VERWIJDEREN : ProLite XU2494HSU, XU2794HSU, XU2794QSU**

- **PAS OP** Plaats de monitor op een stabiele ondergrond. De monitor kan letsel of schade veroorzaken als deze omvalt.
	- Stoot niet tegen de monitor. Dit kan schade veroorzaken.
	- Alvorens de voet te verwijderen, of te monteren, eerst de aansluitkabels verwijderen om elektrische schokken en/of schade te voorkomen.

#### **<Installatie>**

- Plaats een zachte doek op tafel voordat u begint zodat de monitor niet kan worden bekrast. Leg de monitor plat op tafel met het beeldscherm naar beneden.
- Houd de monitor vast en duw de Monitorvoet totdat deze vastklikt.
- Schuif de Monitorvoet-basis in de Monitorvoet-kolom zoals op tekening getoond.
- Plaats het Kabel Houder op zijn plek.

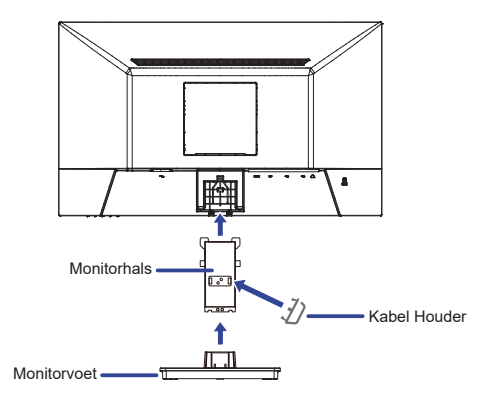

#### **<Verwijderen>**

- Plaats een zachte doek op tafel voordat u begint zodat de monitor niet kan worden bekrast. Leg de monitor plat op tafel met het beeldscherm naar beneden.
- Houd de Clips naar binnen gedrukt om de Monitorvoet eruit te halen.
- Druk de ontgrendelingsknop en verwijder de Monitorvoet van de monitor weg.
- Verwijder de Kabel Houder.

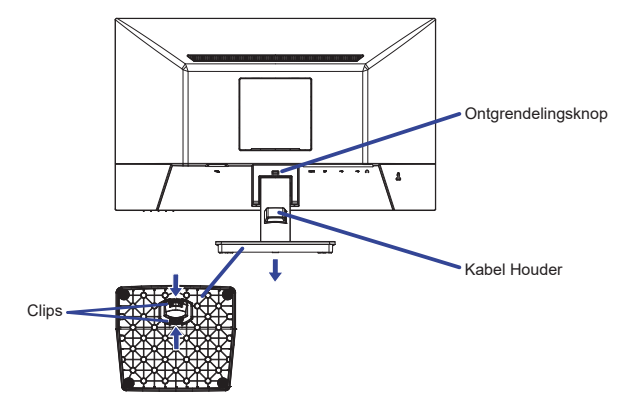

#### <span id="page-12-0"></span>**BESTURINGSELEMENTEN EN AANSLUITINGEN : ProLite XUB2494HSU, XUB2794HSU, XUB2794QSU**

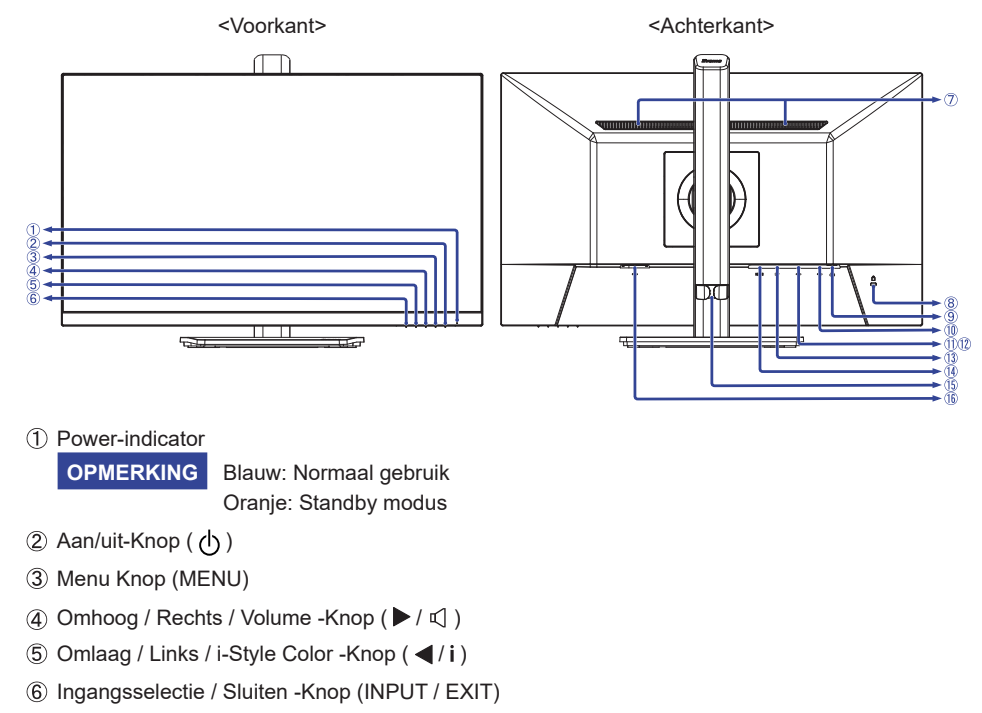

- Luidsprekers
- Bevestiging voor veiligheidsslot

U kunt een veiligheidsslot en -kabel bevestigen zodat de monitor niet zonder uw toestemming kan worden verwijderd. **OPMERKING**

- $\circledR$  Koptelefoon-aansluiting  $(\circledR)$
- $\circled{1}$  USB-UP-aansluiting ( $\circ \leq_{\circ}$ )
- USB-DOWN-aansluiting ( $\ll^*$  USB2,0: 5V, 500mA<sup>\*1</sup>/ USB3,2 Gen 1: 5Gbps, 5V, 900mA<sup>\*2</sup>)
- USB-DOWN-aansluiting ( USB2,0: 5V, 500mA\* 1 / USB3,2 Gen 1: 5Gbps, 5V, 900mA\* 2 )
- DisplayPort-aansluiting (DP)
- HDMI-aansluiting (HDMI)
- (B) Kabel Houder
- $(6)$  Stroomaansluiting ( $\sim$ : Wisselstroom)

\* <sup>1</sup> Voor ProLite XUB2494HSU, XUB2794HSU

\* <sup>2</sup> Voor ProLite XUB2794QSU

#### <span id="page-13-0"></span>**BESTURINGSELEMENTEN EN AANSLUITINGEN : ProLite XU2494HSU, XU2794HSU, XU2794QSU**

<Voorkant> <Achterkant>

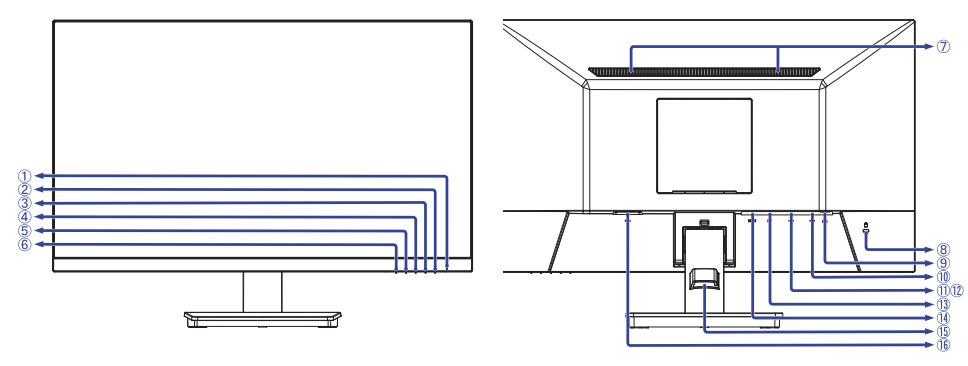

Power-indicator **OPMERKING**

Blauw: Normaal gebruik Oranje: Standby modus

- $(2)$  Aan/uit-Knop  $($   $($
- Menu Knop (MENU)
- (4) Omhoog / Rechts / Volume -Knop ( $\blacktriangleright$  /  $\triangleleft$ )
- $\circ$  Omlaag / Links / i-Style Color -Knop ( $\triangleleft$ /i)
- Ingangsselectie / Sluiten -Knop (INPUT / EXIT)
- Luidsprekers
- Bevestiging voor veiligheidsslot

U kunt een veiligheidsslot en -kabel bevestigen zodat de monitor niet zonder uw toestemming kan worden verwijderd. **OPMERKING**

- $\circledR$  Koptelefoon-aansluiting  $(\circledR)$
- $\circled{1}$  USB-UP-aansluiting ( $\circ$ ;
- USB-DOWN-aansluiting (<>
USB2,0: 5V, 500mA<sup>\*1</sup>/ USB3,2 Gen 1: 5Gbps, 5V, 900mA<sup>\*2</sup>)
- USB-DOWN-aansluiting ( USB2,0: 5V, 500mA\* 1 / USB3,2 Gen 1: 5Gbps, 5V, 900mA\* 2 )
- DisplayPort-aansluiting (DP)
- HDMI-aansluiting (HDMI)
- (B) Kabel Houder
- $\circ$  Stroomaansluiting ( $\sim$ : Wisselstroom)

\* <sup>1</sup> Voor ProLite XU2494HSU, XU2794HSU

\* <sup>2</sup> Voor ProLite XU2794QSU

#### <span id="page-14-0"></span>**DE MONITOR AANSLUITEN : ProLite XUB2494HSU, XUB2794HSU, XUB2794QSU**

- Controleer of zowel computer als monitor zijn uitgeschakeld.
- Sluit de computer aan op de monitor met de signaalkabel.
- Sluit de computer aan op de monitor met de USB-kabel.
- Sluit de stroomkabel eerst op de monitor aan en vervolgens op de stroombron.
- De monitor en computer kunnen nu aangezet worden.
- **OPMERKING** Zorg ervoor dat de gebouwinstallatie een installatieautomaat van 120/240V, 20A (maximum) heeft.
	- De signaalkabel voor het aansluiten van computer en monitor kan verschillen, afhankelijk van het type computer. Een onjuiste verbinding kan zowel monitor als computer ernstig beschadigen. De bij de monitor geleverde kabel is voor een standaard aansluiting. Als een speciale kabel nodig is neemt u contact op met uw iiyama-dealer of plaatselijk iiyama-kantoor.
	- Apparatuur van het type klasse I moet worden aangesloten op een geaard contact.
	- Het stopcontact moet zich in de buurt van het apparaat bevinden en gemakkelijke toegankelijk zijn.
	- Overmatige geluidsdruk van hoofdtelefoons kan gehoorbeschadiging veroorzaken.

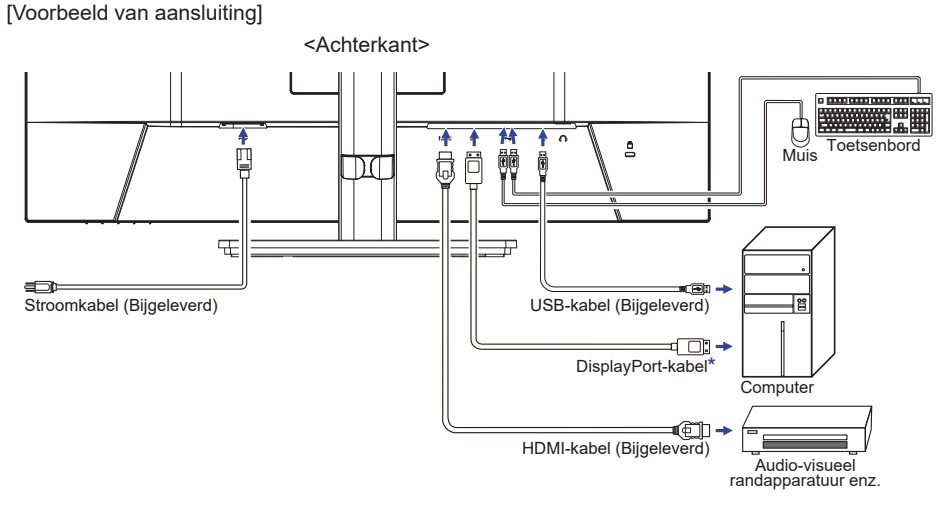

#### \* Accessoire alleen voor ProLite XUB2794QSU

#### **[ Verzamel kabels ]**

Steek de kabels door het kabel houder om ze te bundelen.

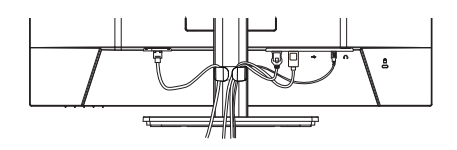

#### <span id="page-15-0"></span>**DE MONITOR AANSLUITEN : ProLite XU2494HSU, XU2794HSU, XU2794QSU**

- Controleer of zowel computer als monitor zijn uitgeschakeld.
- Sluit de computer aan op de monitor met de signaalkabel.
- Sluit de computer aan op de monitor met de USB-kabel.
- Sluit de stroomkabel eerst op de monitor aan en vervolgens op de stroombron.
- De monitor en computer kunnen nu aangezet worden.

#### **OPMERKING** Zorg ervoor dat de gebouwinstallatie een installatieautomaat van 120/240V, 20A (maximum) heeft.

- De signaalkabel voor het aansluiten van computer en monitor kan verschillen, afhankelijk van het type computer. Een onjuiste verbinding kan zowel monitor als computer ernstig beschadigen. De bij de monitor geleverde kabel is voor een standaard aansluiting. Als een speciale kabel nodig is neemt u contact op met uw iiyama-dealer of plaatselijk iiyama-kantoor.
- Apparatuur van het type klasse I moet worden aangesloten op een geaard contact.
- Het stopcontact moet zich in de buurt van het apparaat bevinden en gemakkelijke toegankelijk zijn.
- Overmatige geluidsdruk van hoofdtelefoons kan gehoorbeschadiging veroorzaken.

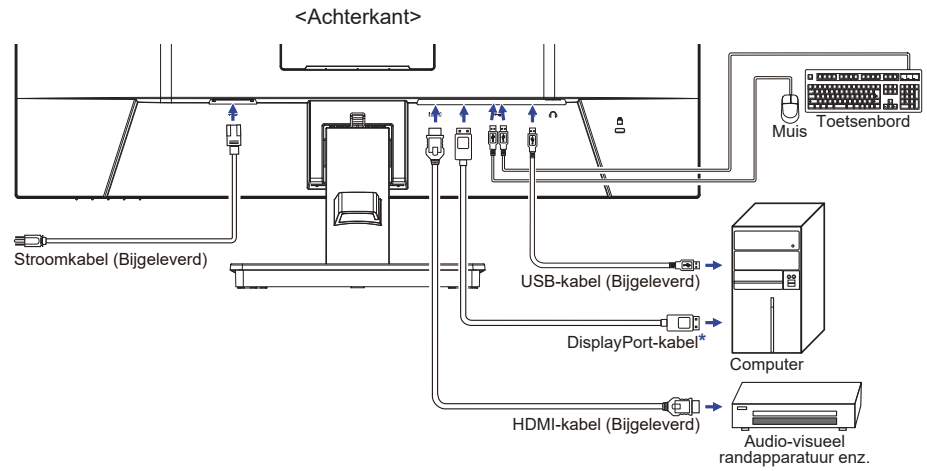

[Voorbeeld van aansluiting]

\* Accessoire alleen voor ProLite XU2794QSU

#### **[ Verzamel kabels ]**

Steek de kabels door het kabel houder om ze te bundelen.

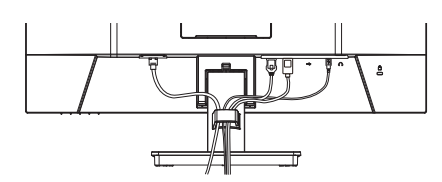

#### <span id="page-16-0"></span>**LOSKOPPELEN VAN UW MONITOR**

- Controleer of zowel computer als monitor zijn uitgeschakeld.
- Koppel eerst de stroombron los en vervolgens de Stroomkabel van de monitor.
- Koppel de USB-kabel los van de computer en de monitor.
- Koppel de signaalkabel los van de computer en de monitor.

#### **INSTELLING VAN DE COMPUTER**

 $\blacksquare$  Signaaltiming

Verander de waarde in de gewenste signaaltiming zoals aangegeven op pagina 37: ONDERSTEUNENDE TIMING.

#### **INSTELLING VAN DE HOOGTE EN DE KIJKHOEK : ProLite XUB2494HSU, XUB2794HSU, XUB2794QSU**

- Voor optimale kijk omstandigheden is het belangrijk om recht tegenover het scherm plaats te nemen en vervolgens de hoogte en hoek van het scherm naar persoonlijke voorkeur aft e stellen.
- Houd het paneel zo dat de monitor niet kantelt als u de hoogte of de hoek van de monitor aanpast.
- De hoogte van de monitor kan worden aangepast tot 150mm, de kantelhoek van het paneel kan 23° omhoog en 5° omlaag worden versteld, en de Monitor-voet kan 360° rond worden gedraaid.

# $.23^\circ$

150mm

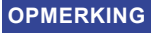

- Raak het LCD-scherm niet aan terwijl u de hoogte of de hoek aanpast. Hierdoor kan schade ontstaan of kan het LCD-scherm breken.
- Let erop dat uw vinger of hand niet bekneld raakt als u de hoogte of de hoek aanpast.
- Voorkom onherstelbare schade aan uw LCD-panel door te voorkomen dat u met uw vingers op het LCD-panel zelf drukt terwijl u de scherm-hoogte aanpast. Gebruik hiervoor de kunstof randen.

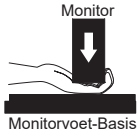

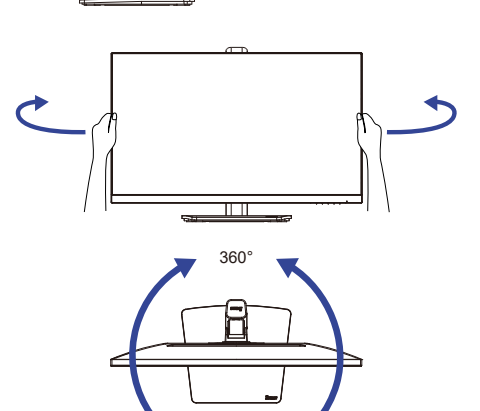

#### <span id="page-17-0"></span>**DE KIJKHOEK AANPASSEN : ProLite XU2494HSU, XU2794HSU, XU2794QSU**

- Voor een optimale kijkervaring wordt aanbevolen recht op het beeldscherm te kijken.
- Houd de standaard vast zodat de monitor niet omvalt als u de kijkhoek aanpast.
- U kunt de monitor maximaal 22° naar boven en 4° naar beneden worden gedraaid.
- Om een gezonde en ontspannen lichaamshouding te hebben tijdens het gebruik van de monitor, wordt aanbevolen de hoek niet groter dan 10° te maken. Pas de hoek van de monitor naar wens aan.
- 
- **OPMERKING** Raak het lcd-scherm niet aan als u de hoek verandert. U kunt dan het lcd-scherm beschadigen en het kan zelfs breken.
	- Let goed op dat uw vingers niet klem raken als u de hoek verandert.

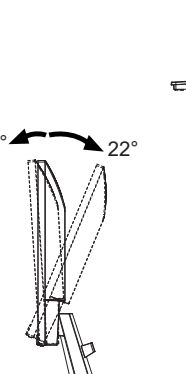

 $\blacktriangledown$ 

## <span id="page-18-0"></span>**DE MONITOR GEBRUIKEN**

De iiyama LCD-monitor is voor het beste beeld ingesteld op de ONDERSTEUNENDE TIMING die op pagina 37 te zien is. U kunt het beeld zelf aanpassen via de knoppen zoals hieronder is aangegeven.

**Druk op de MENU Knop om de On Screen Display functie in te schakelen. Extra**  menu-items kunnen worden opgeroepen met de  $\blacktriangleleft$  /  $\blacktriangleright$  -Knoppen.

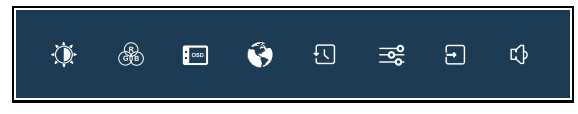

- **Selecteer het menu-item met het pictogram van de gewenste aanpassing. Druk op**  de MENU Knop. Gebruik vervolgens de ◀ / ▶ -Knoppen om het pictogram van de **gewenste aanpassing te markeren.**
- **3** Druk nogmaals op de MENU Knop. Gebruik de  $\blacktriangleleft$  /  $\blacktriangleright$  -Knoppen om de gewenste **aanpassing of instelling te maken.**
- **Druk op de EXIT Knop om het menu te verlaten, en de gemaakte instellingen worden automatisch opgeslagen.**

Wilt u bijvoorbeeld de verticale positie aanpassen, selecteer dan het menu-item "OSD" instellingen en druk vervolgens op de MENU Knop. Selecteer vervolgens "V. Positie" met de  **4 / ▶** -Knoppen en druk op de MENU Knop. Gebruik vervolgens de **4** / ▶ -Knoppen om de instelling van de OSD verticale positie te veranderen. De OSD verticale positie verandert terwijl u dit doet.

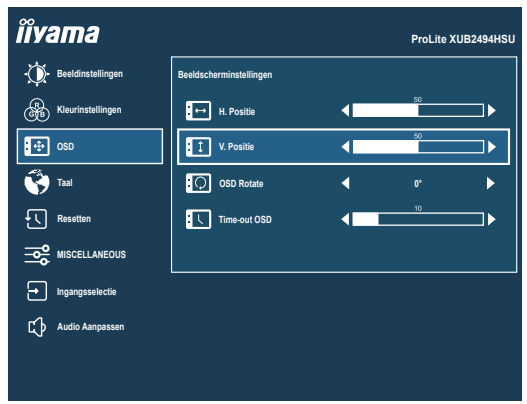

Druk tenslotte op de EXIT knop om de On Screen Display-functie te sluiten en de veranderingen in het geheugen worden opgeslagen.

#### **OPMERKING**

- Als tijdens het aanpassen een tijdlang geen knop wordt ingedrukt, verdwijnt de OSD als de tijd die is ingesteld bij "Time-out OSD" is verstreken.Ook, kan de EXIT Knop worden gebruikt om vorig menu terug te keren en de Vertoning Op scherm uit te zetten.
- Alle veranderingen worden automatisch in het geheugen opgeslagen als de OSD verdwijnt. Schakel niet de stroom uit als u het menu gebruikt.

## <span id="page-19-0"></span>**INHOUD VAN HET AANPASSINGSMENU**

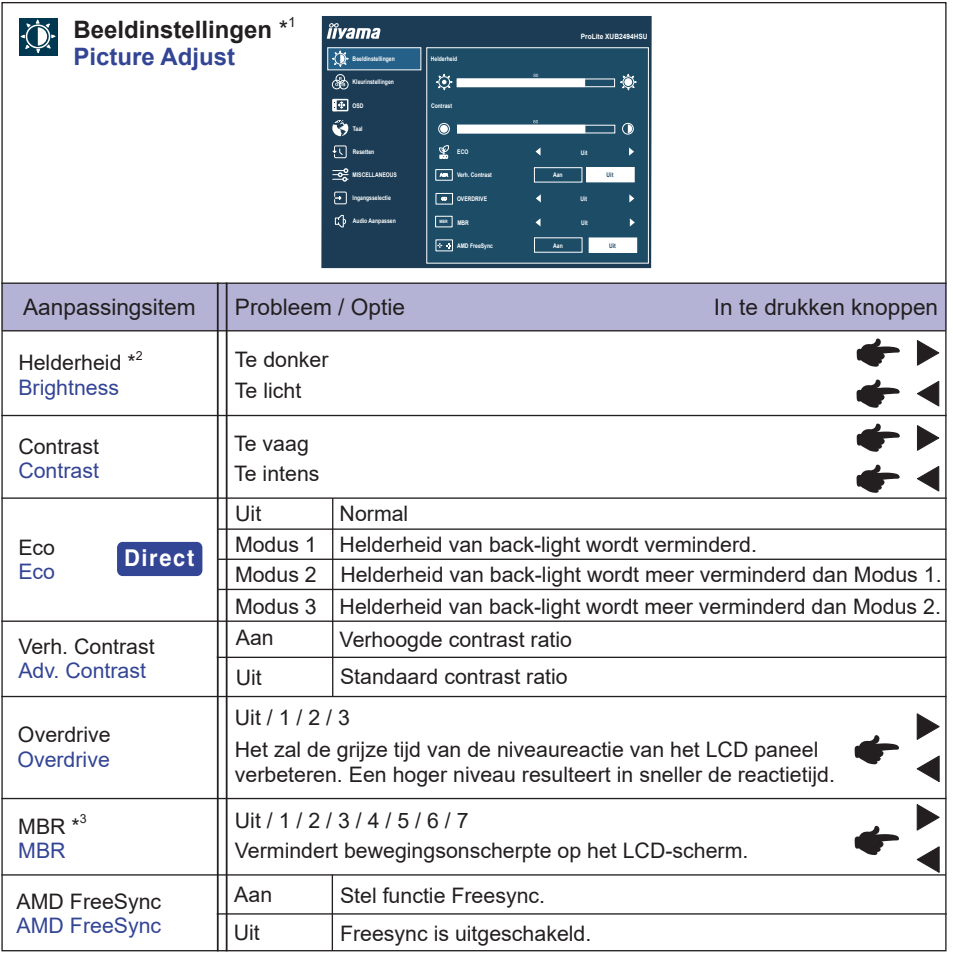

\* 1 Aanpassingen en instellingen zijn mogelijk niet mogelijk vanwege andere items die zijn ingeschakeld. Zie pagina 18 "Functie Correlatie Matrix" voor meer details.

 $^{\ast2}$  Pas de "Helderheid" als u het beeldscherm in een donkere kamer gebruikt en het scherm te licht is.

\* <sup>3</sup> Niet beschikbaar als de "AMD FreeSync" is ingeschakeld. Beschikbaar wanneer de vernieuwingsfrequentie 75Hz of hoger is. 100Hz wordt aanbevolen.

## **Direct**

U kunt de menu-items overslaan en direct een instelling bekijken en wijzigen weergeven via de volgende knoppen.

● Eco : Houd de i-Knop 3 seconden wanneer het menu niet wordt weergegeven.

#### **Functie Correlatie Matrix**

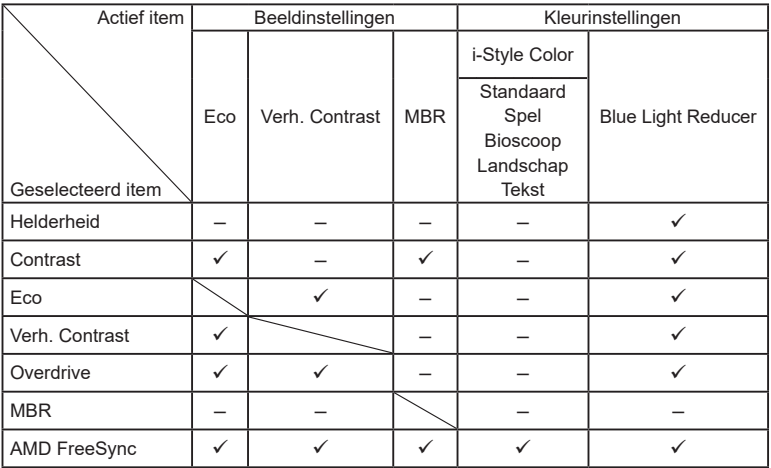

: Beschikbaar

– : Niet beschikbaar

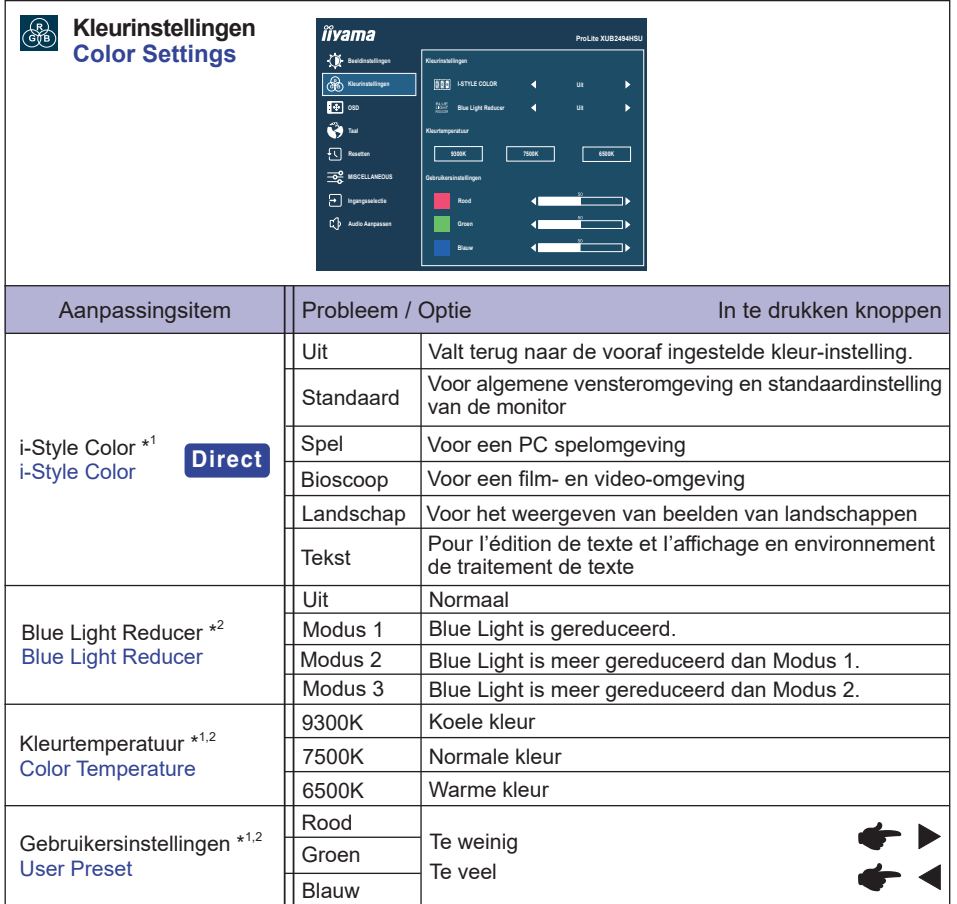

\* <sup>1</sup> Niet beschikbaar als de "Blue Light Reducer" is ingeschakeld.

\*<sup>2</sup> Niet beschikbaar als de "i-Style Color" is ingeschakeld.

## **Direct**

U kunt de menu-items overslaan en direct een instelling bekijken en wijzigen weergeven via de volgende knoppen.

● i-Style Color : Druk op de i-Knop wanneer het menu niet wordt weergegeven.

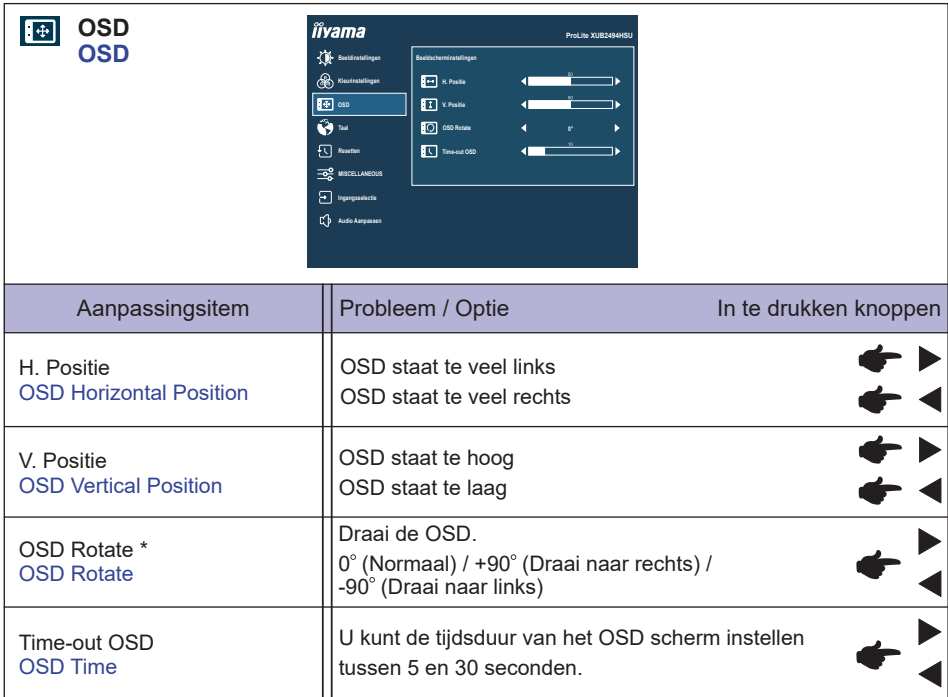

\* Voor **ProLite XUB2494HSU, XUB2794HSU, XUB2794QSU**

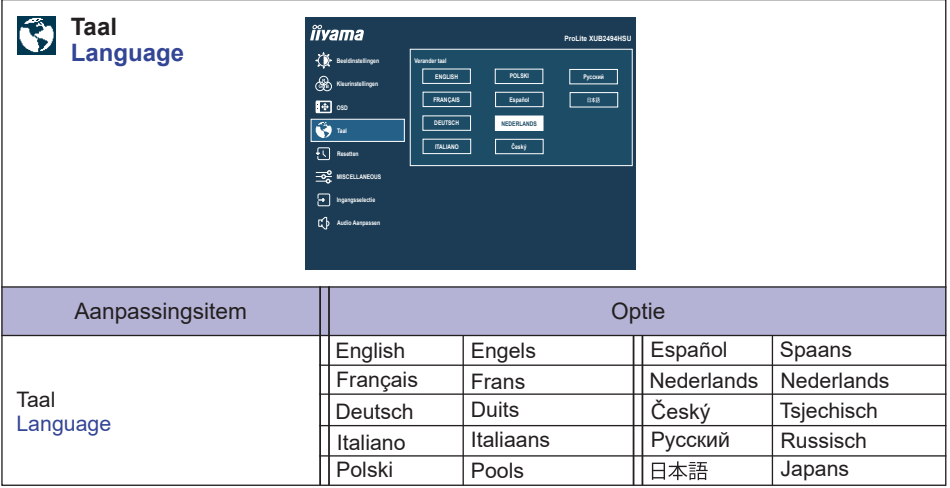

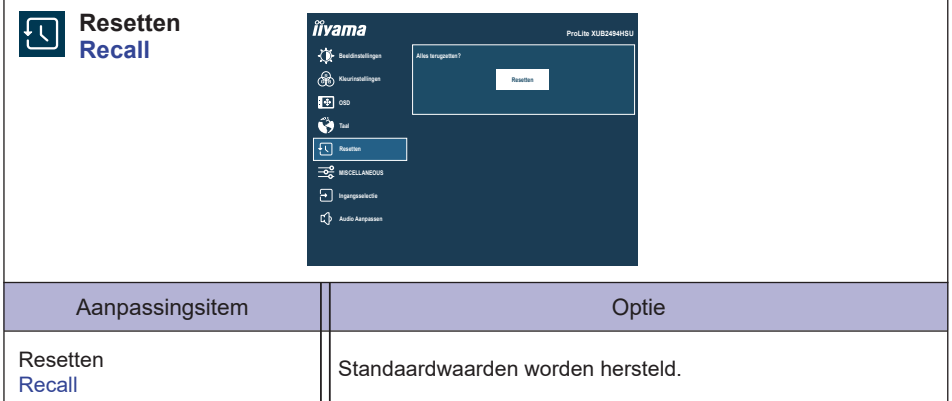

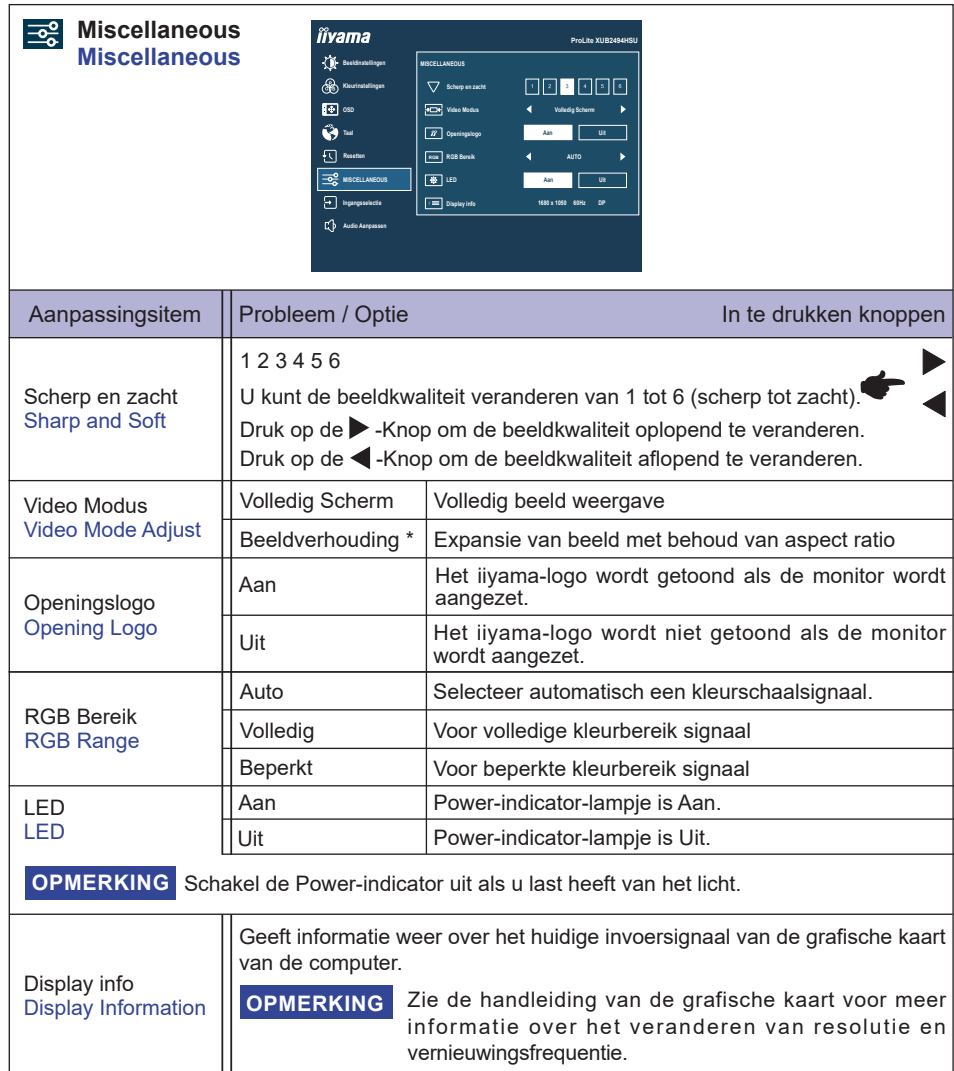

\* Optie is niet beschikbaar met een beeldverhouding van 16:9.

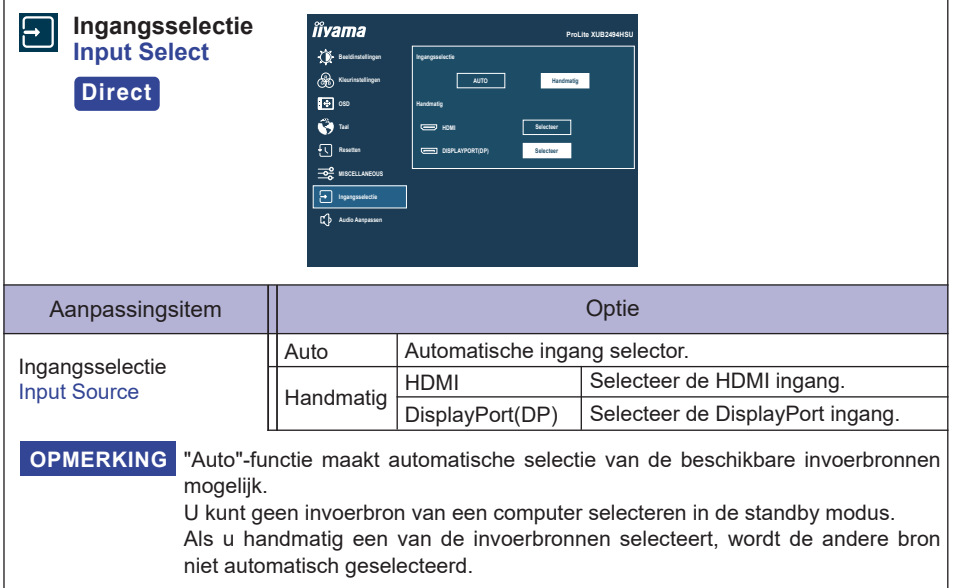

## **Direct**

U kunt de menu-items overslaan en direct een instelling bekijken en wijzigen weergeven via de volgende knoppen.

 Ingangsselectie : Druk op de INPUT Knop wanneer het menu niet wordt weergegeven.

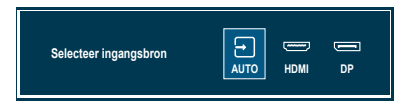

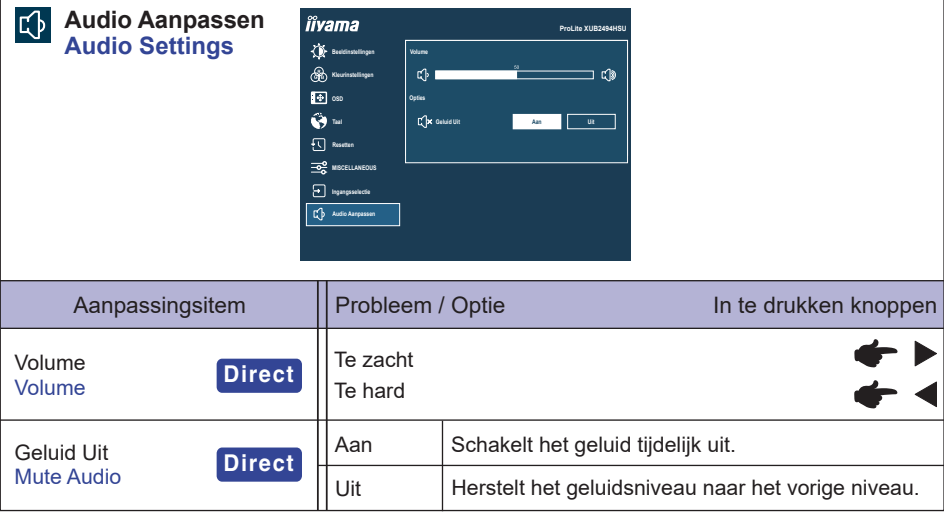

## **Direct**

U kunt de menu-items overslaan en direct een instelling bekijken en wijzigen weergeven via de volgende knoppen.

- Volume : Druk op de <a>  $\Box$ -Knop wanneer het menu niet wordt weergegeven.
- Geluid Uit : Houd de -Knop 3 seconden wanneer het menu niet wordt weergegeven.

#### **Vergrendelings modus**

#### <OSD Menu>

- 1. De OSD-vergrendeling activeren door de MENU Knop gelijktijdig 10 seconden lang in te drukken. Als men hierna de knoppen gebruikt, dan zal de tekst "OSD geblokkeerd" verschijnen.
- 2. De OSD wordt weer ontgrendeld door de MENU Knop gelijktijdig 10 seconden lang in te drukken.

#### <Aan/Uit-Knop>

- 1. U kunt de Power aan/uit-vergrendeling activeren door de EXIT Knop gelijktijdig 10 seconden lang in te drukken. Hierdoor kan de monitor niet uitgeschakeld worden. Indien de Aan/Uit-Knop ingedrukt wordt, verschijnt de tekst "Powerknop geblokkeerd".
- 2. De Power aan/uit-vergrendeling vervalt weer indien nogmaals de EXIT Knop gelijktijdig 10 seconden lang worden ingedrukt.

#### <span id="page-28-0"></span>**STANDBY FUNCTIE**

Dit product beschikt over de standby functie. Indien geactiveerd, vermindert het automatisch onnodige stroomconsumptie van de monitor als de computer niet gebruikt wordt.

De wijze waarop standby van de monitor functioneert wordt hieronder beschreven. De standby functie, waaronder tijdinstellingen, wordt ingesteld door het besturingssysteem. Kijk in de handleiding van het besturingssysteem over de instellingen hiervan.

#### ■ Standby modus

Als het videosignaal van de computer zijn uitgeschakeld, schakelt de monitor de Standby modus in waardoor het stroomverbruik wordt beperkt tot minder dan 0,5W\*. Het scherm springt op zwart, en de power-indicator wordt oranje. Als het toetsenbord of muis worden gebruikt verschijnt het beeld na enkele seconden weer uit de Standby modus.

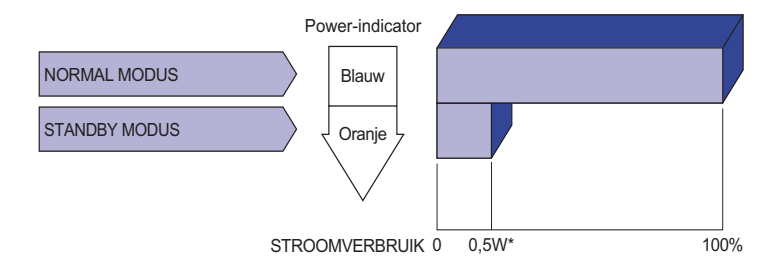

\* Wanneer de USB-apparaten niet zijn aangesloten.

## <span id="page-29-0"></span>**PROBLEMEN OPLOSSEN**

Als de monitor niet juist functioneert, moet u de onderstaande punten in de genoemde volgorde doornemen om te zien of een mogelijke oplossing wordt genoemd.

- 1. Verricht de afstellingen die staan beschreven in GEBRUIK VAN DE MONITOR, afhankelijk van het probleem dat u ondervindt. Als de monitor geen beeld geeft, zie punt 2.
- 2. Raadpleeg de volgende overzichten als u geen passend afstellingsonderdeel vindt in GEBRUIK VAN DE MONITOR of als het probleem aanhoudt.
- 3. Als u een probleem ondervindt dat niet in de overzichten wordt beschreven of als u het probleem niet aan de hand van de overzichten kunt oplossen, moet u de monitor niet langer gebruiken en moet u contact opnemen met uw dealer of met iiyama voor verdere assistentie.

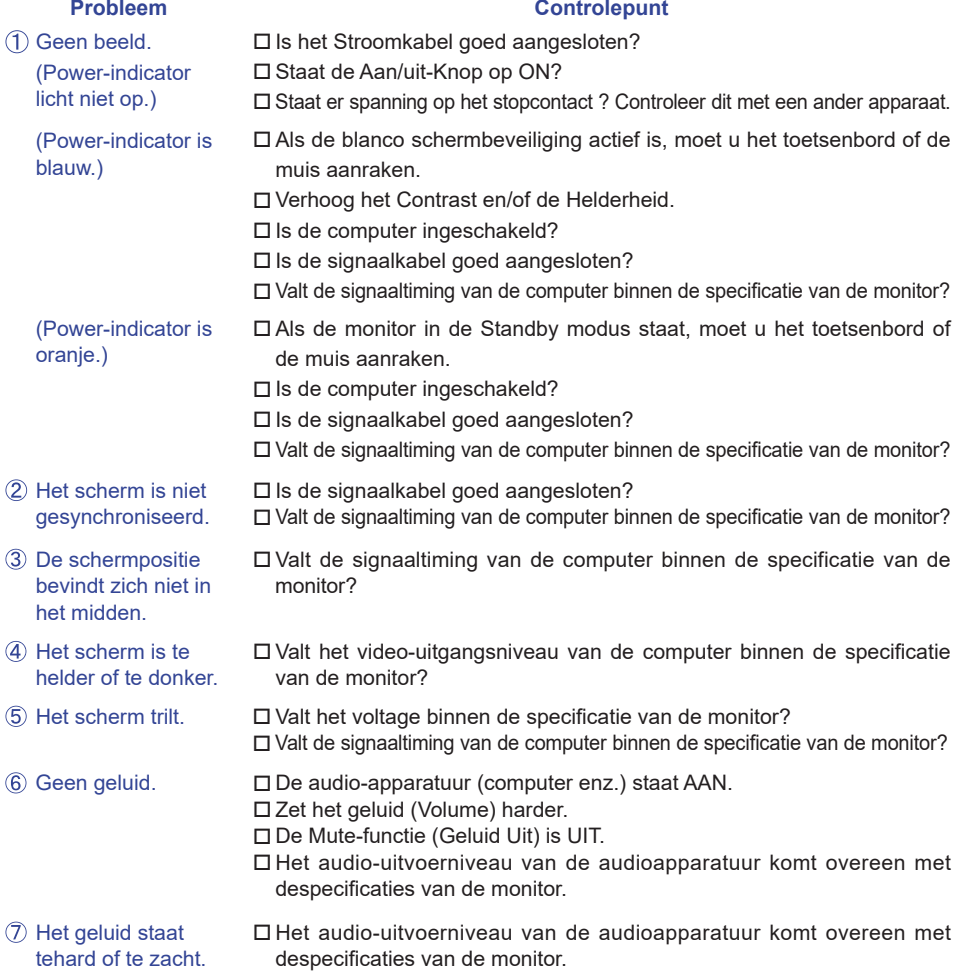

## <span id="page-30-0"></span>**RECYCLE-INFORMATIE**

Voor betere milieubescherming te schikken gelieve uw monitor niet. Gelieve te bezoeken onze website: https://iiyama.com voor monitor recycling.

J.

## <span id="page-31-0"></span>**BIJLAGE**

Design en specificaties kunnen vooraf en zonder opgaaf van reden gewijzigd worden.

## **SPECIFICATIES : ProLite XUB2494HSU-B6**

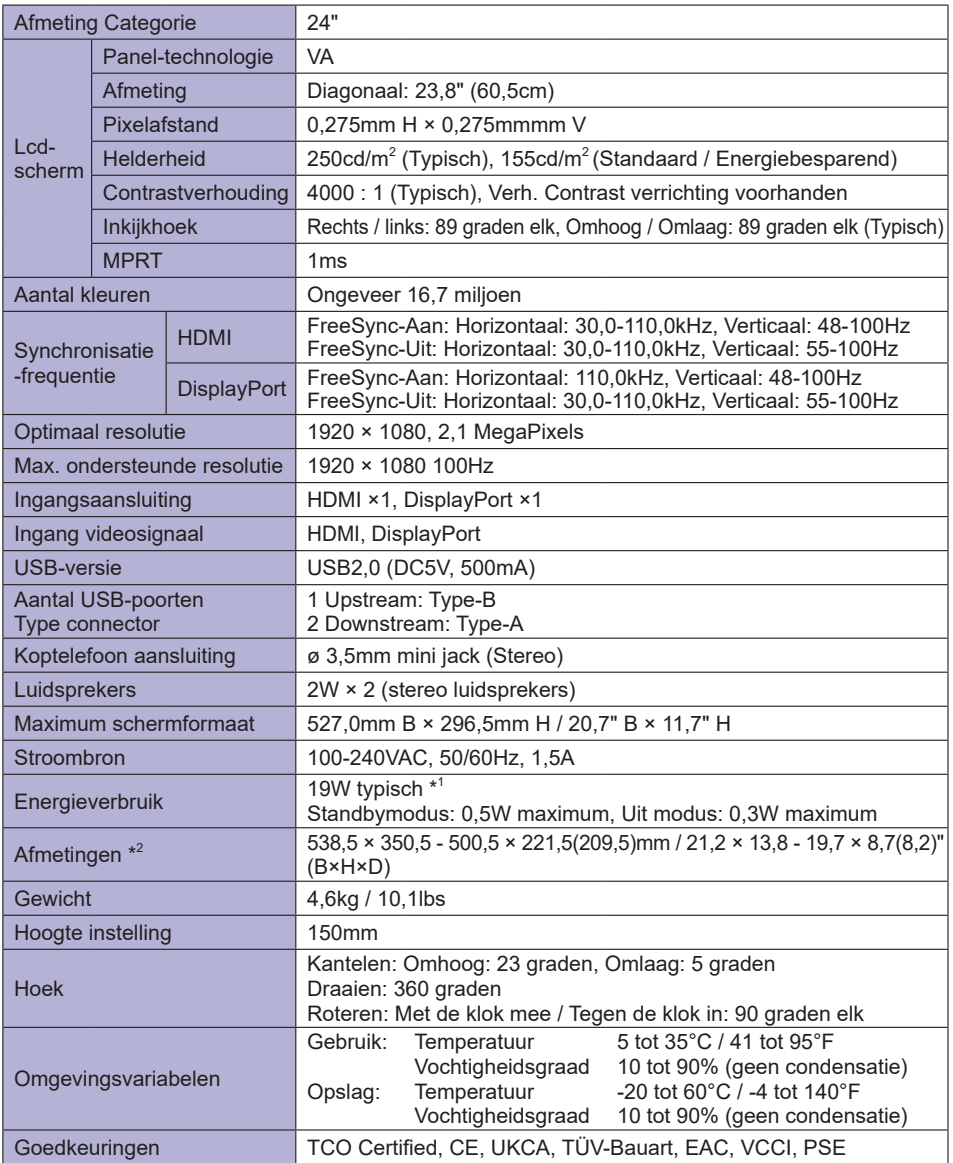

OPMERKING <sup>\*1</sup> Wanneer de USB-apparaten niet zijn aangesloten. \* <sup>2</sup> ( ) : Diepte van de Monitorvoet

## <span id="page-32-0"></span>**SPECIFICATIES : ProLite XUB2794HSU-B6**

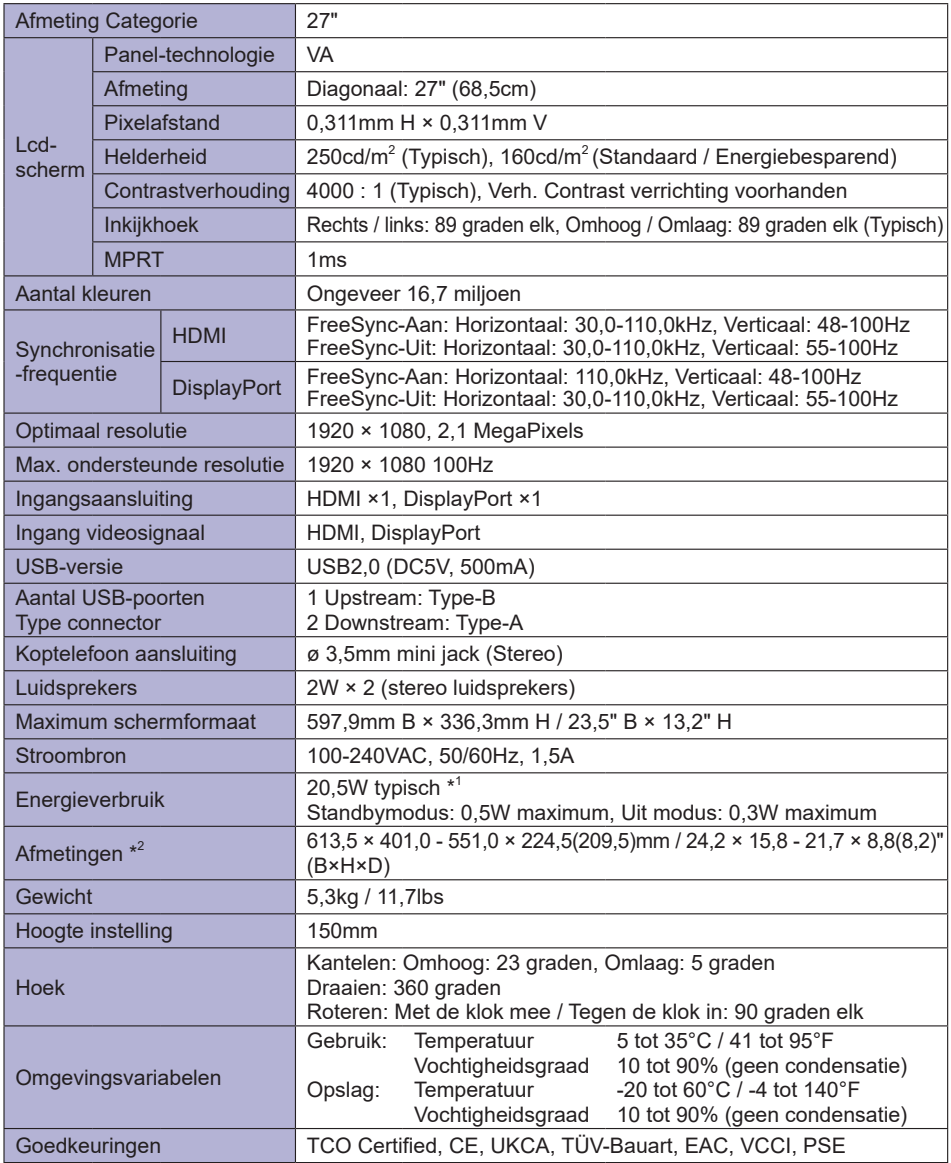

OPMERKING <sup>\*1</sup> Wanneer de USB-apparaten niet zijn aangesloten.

\* <sup>2</sup> ( ) : Diepte van de Monitorvoet

## <span id="page-33-0"></span>**SPECIFICATIES : ProLite XUB2794QSU-B6**

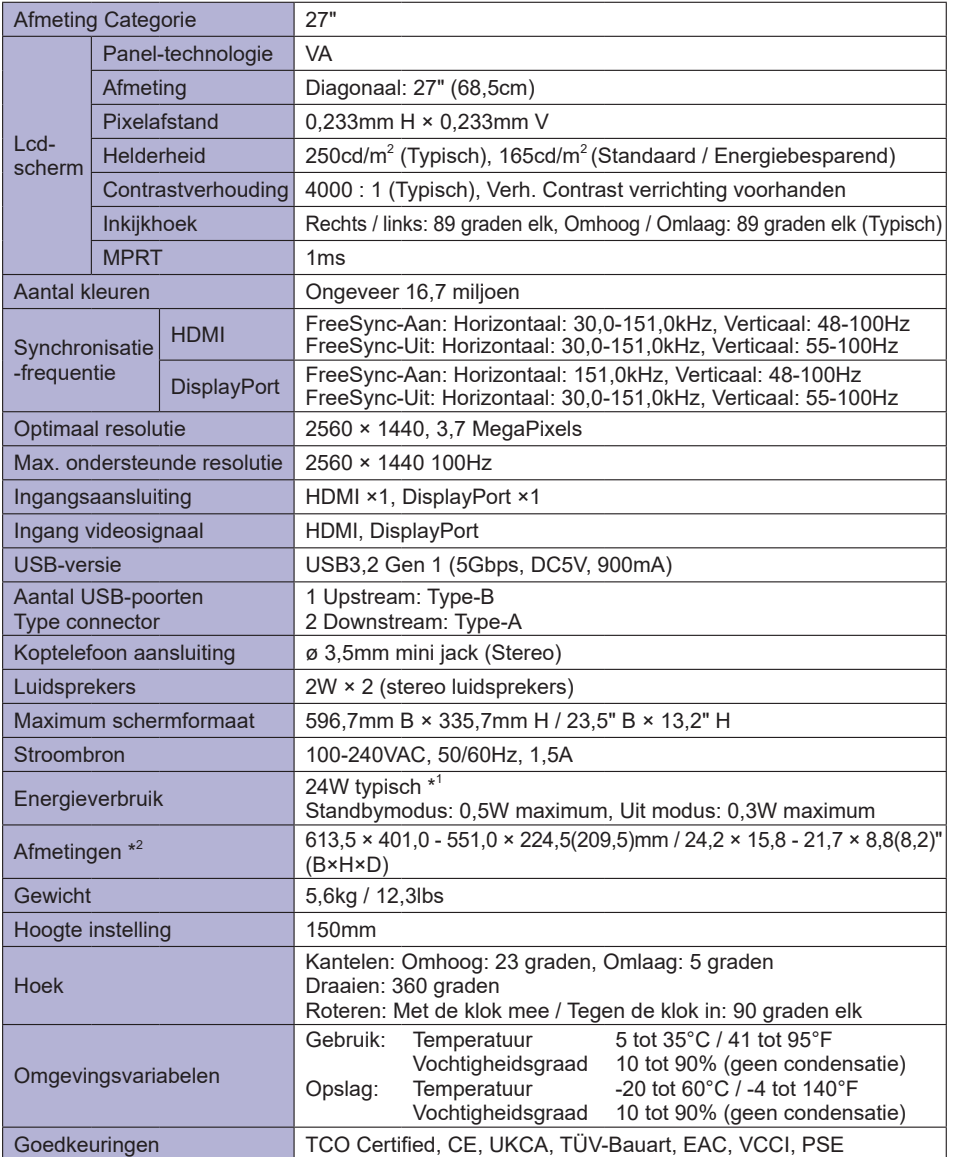

**NEDERLANDS NEDERLANDS**

OPMERKING <sup>\*1</sup> Wanneer de USB-apparaten niet zijn aangesloten.

\* <sup>2</sup> ( ) : Diepte van de Monitorvoet

## <span id="page-34-0"></span>**SPECIFICATIES : ProLite XU2494HSU-B6**

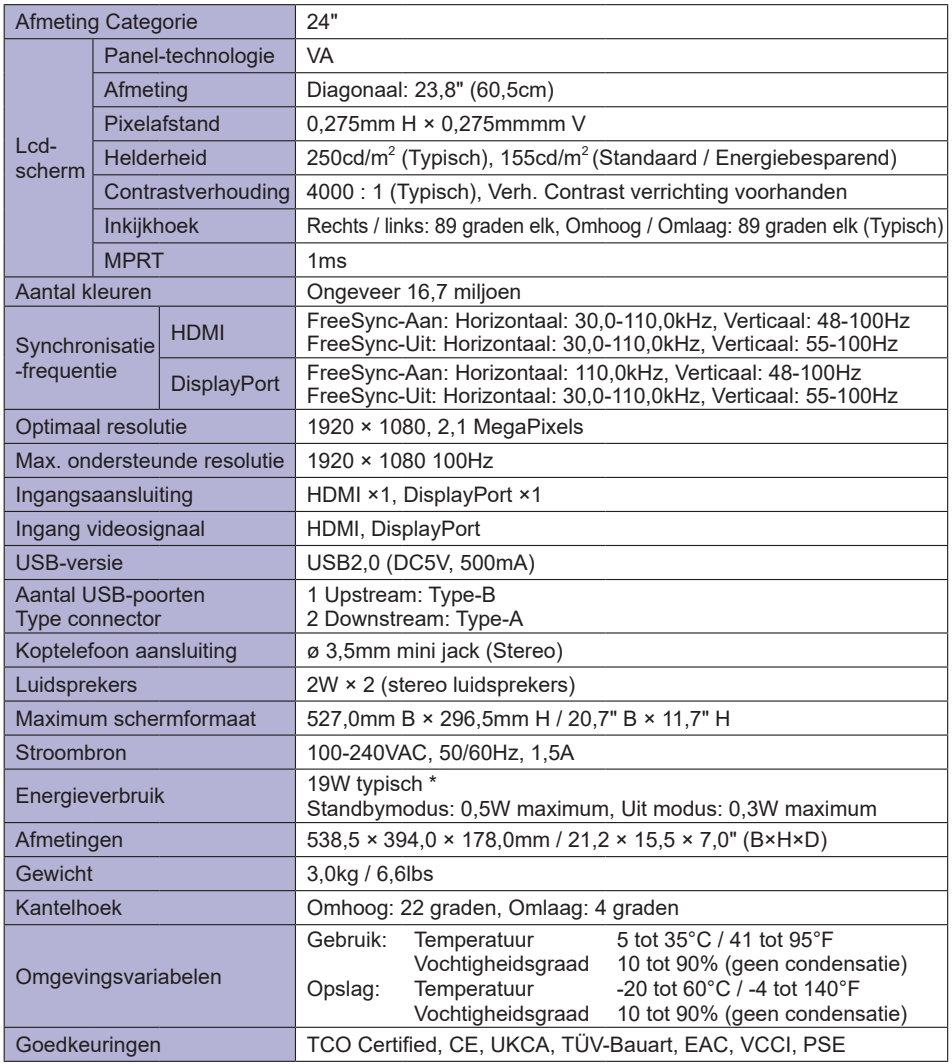

**OPMERKING** \* Wanneer de USB-apparaten niet zijn aangesloten.

## <span id="page-35-0"></span>**SPECIFICATIES : ProLite XU2794HSU-B6**

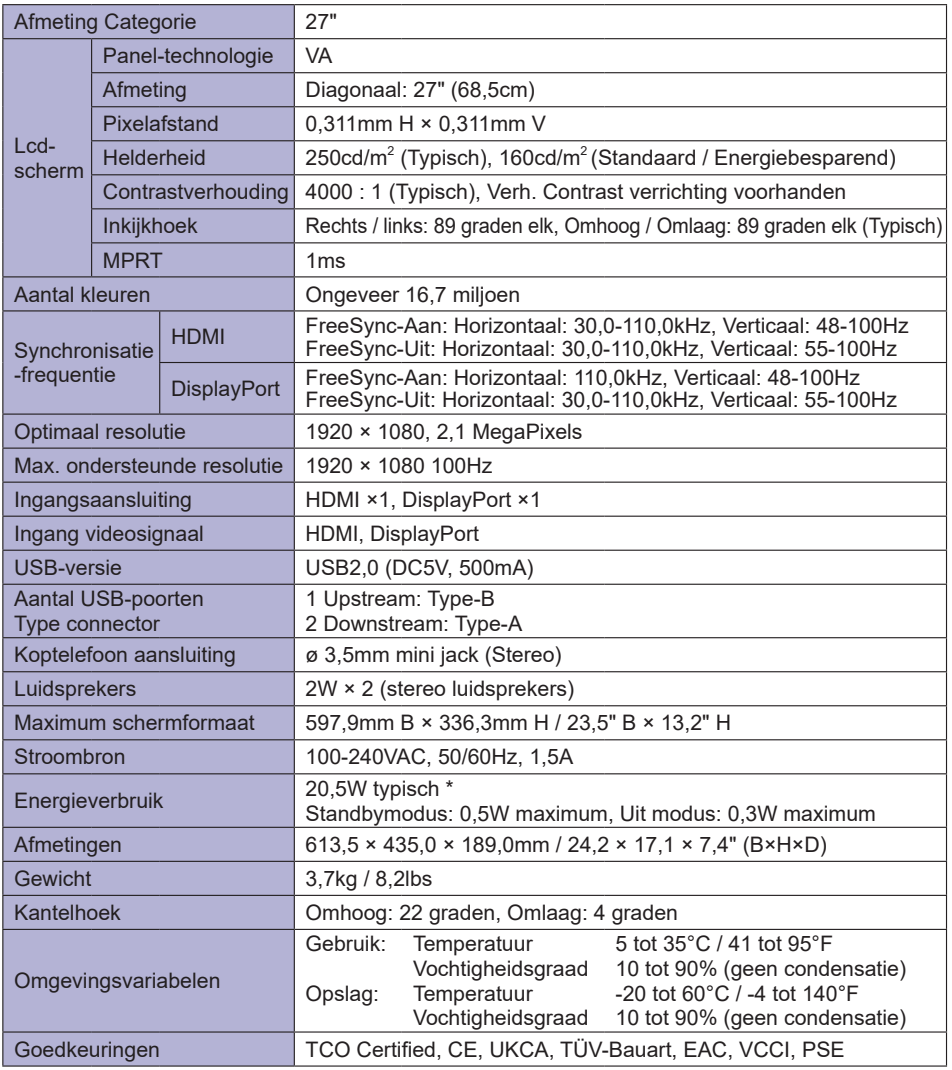

**OPMERKING** \* Wanneer de USB-apparaten niet zijn aangesloten.

## <span id="page-36-0"></span>**SPECIFICATIES : ProLite XU2794QSU-B6**

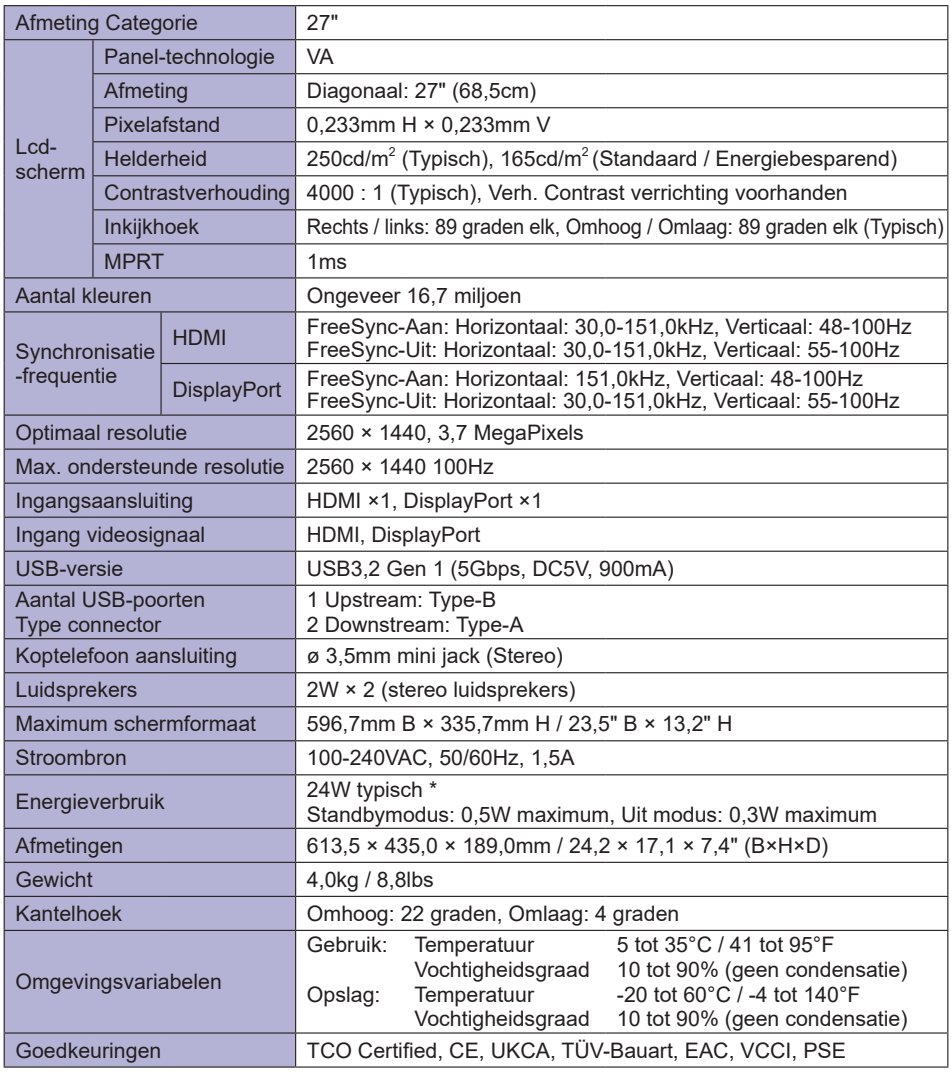

**OPMERKING** \* Wanneer de USB-apparaten niet zijn aangesloten.

<span id="page-37-0"></span>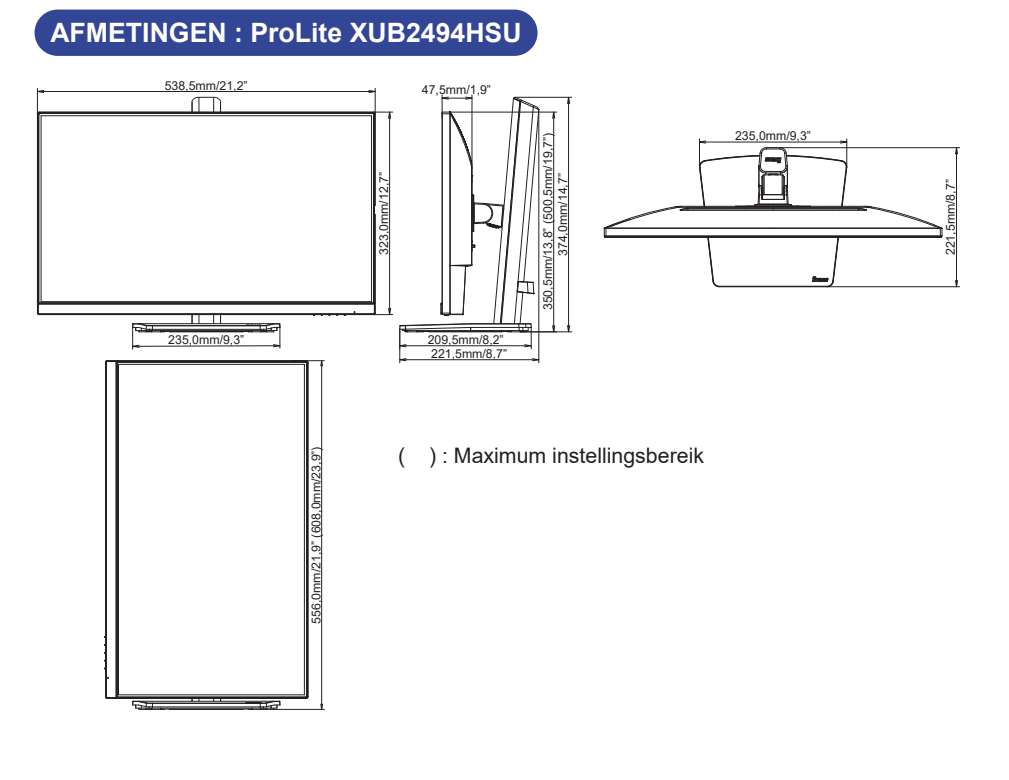

## **AFMETINGEN : ProLite XUB2794HSU, XUB2794QSU**

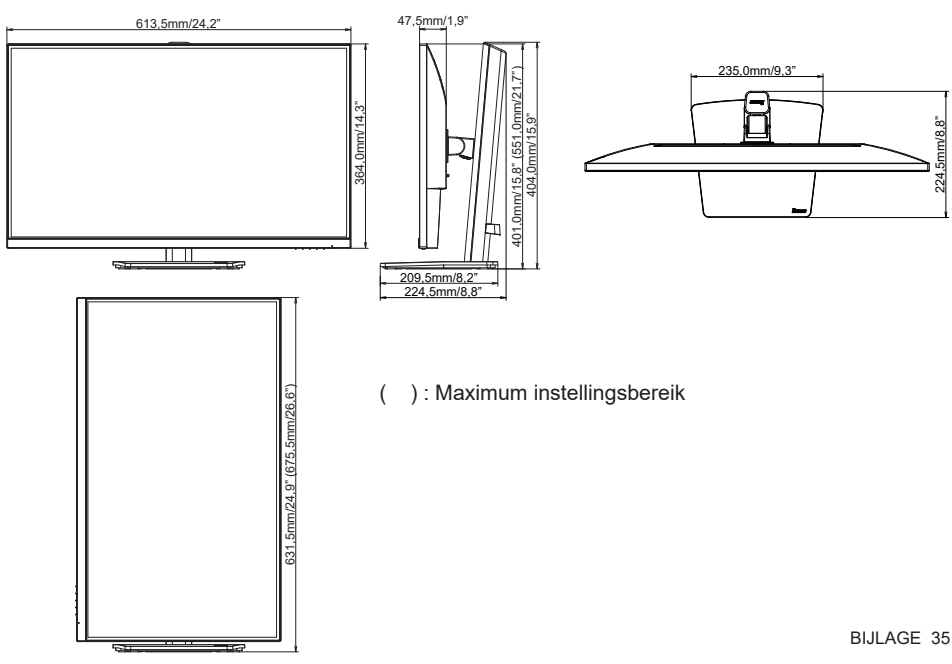

## <span id="page-38-0"></span>**AFMETINGEN : ProLite XU2494HSU**

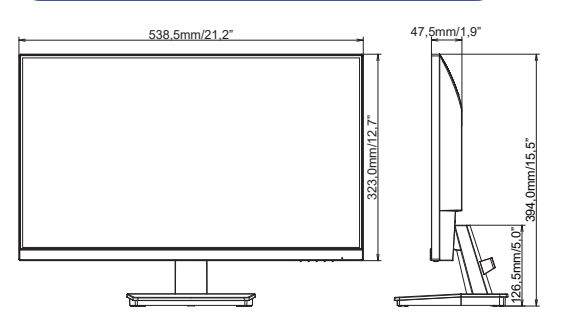

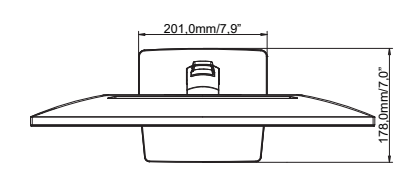

## **AFMETINGEN : ProLite XU2794HSU, XU2794QSU**

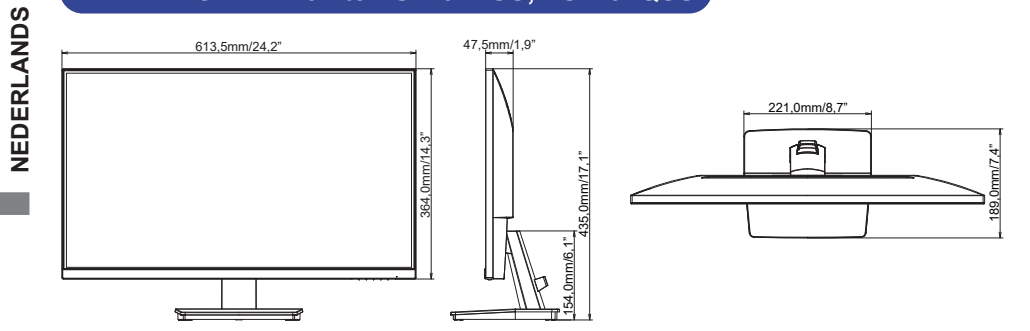

36 BIJLAGE

## <span id="page-39-0"></span>**ONDERSTEUNENDE TIMING**

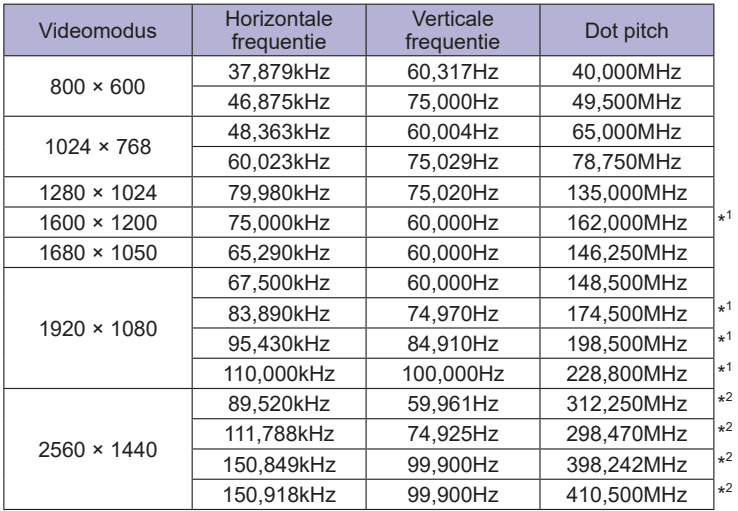

**OPMERKING**  \* <sup>1</sup> Alleen beschikbaar voor ProLite XUB2494HSU, XU2494HSU, XUB2794HSU, XU2794HSU.

\* <sup>2</sup> Alleen beschikbaar voor ProLite XUB2794QSU, XU2794QSU.